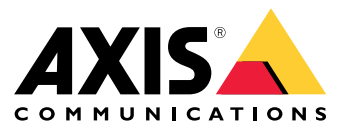

### Introducción

### Introducción

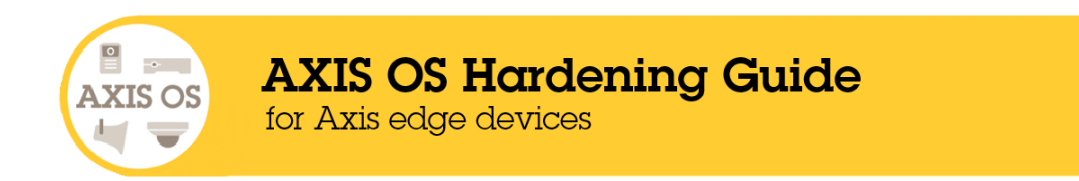

Axis Communications mantiene una apuesta decidida por la aplicación de las prácticas de ciberseguridad recomendadas en el diseño, el desarrollo y las pruebas de los dispositivos, para minimizar el riesgo de fallos que puedan abrir la puerta <sup>a</sup> posibles ataques. Sin embargo, toda la cadena de suministro de proveedores y la organización del usuario final deben participar en la protección de una red, sus dispositivos y los servicios que admite. Un entorno seguro depende de sus usuarios, procesos y tecnología. El objetivo de esta guía es ayudarle <sup>a</sup> mantener la red, los dispositivos y los servicios protegidos.

Las amenazas más evidentes para un dispositivo Axis son la alteración física, el vandalismo y la manipulación. Para proteger un producto frente <sup>a</sup> estas amenazas, es importante seleccionar un modelo <sup>o</sup> carcasa resistente al vandalismo montarlo de la forma recomendada y proteger los cables.

Los dispositivos Axis son terminales de la red, como ordenadores y teléfonos móviles. Muchos de ellos disponen de una interfaz web que puede mostrar vulnerabilidades <sup>a</sup> los sistemas conectados. En esta guía le explicamos cómo puede reducir esos riesgos.

La guía proporciona asesoramiento técnico para todas aquellas personas implicadas en la implementación de soluciones de Axis. Incluye una configuración básica recomendada y una guía de protección que toma en cuenta la evolución en el panorama de amenazas. Es posible que tenga que consultar el manual de usuario del producto para aprender <sup>a</sup> configurar ajustes específicos. Tenga en cuenta que los dispositivos de Axis tienen una actualización de la interfaz web en AXIS OS 7.10 y 10.9 que cambió la ruta de configuración.

#### **Configuración de la interfaz web**

La guía hace referencia <sup>a</sup> la configuración de los ajustes del dispositivo en la interfaz web del dispositivo Axis. La ruta de configuración difiere en función de la versión del sistema operativo AXIS instalada en el dispositivo:

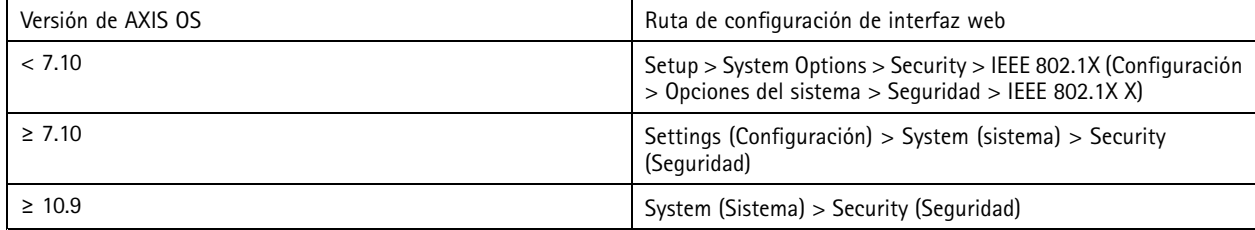

## **Ámbito**

Esta guía se aplica <sup>a</sup> todos los productos basados en OS de AXIS en los que se ejecuta AXIS OS (LTS <sup>o</sup> seguimiento activo), así como <sup>a</sup> los productos antiguos con versiones 4.xx y 5.xx.

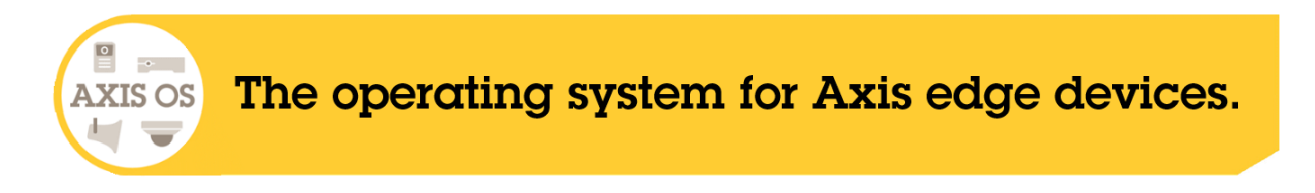

### Introducción

#### **Arquitectura de seguridad de AXIS OS**

El diagrama de la arquitectura de seguridad de AXIS OS ilustra la capacidad de ciberseguridad de AXIS OS en varias capas y ofrece una visión integral de los cimientos de la seguridad, la seguridad asistida por silicio, el sistema operativo AXIS OS y la capa de control de acceso y aplicaciones.

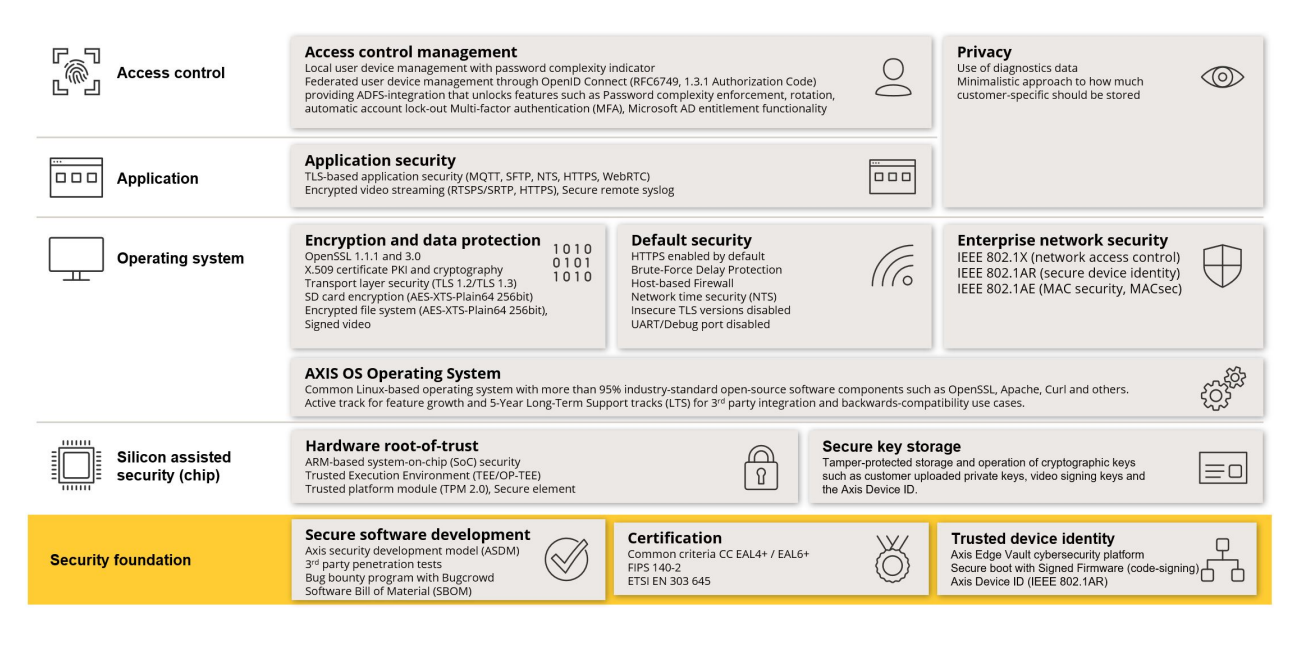

Haga clic derecho y abra la imagen en una pestaña nueva para mejorar la visibilidad.

### **Notificaciones de seguridad**

Le recomendamos que se suscriba al *servicio de notificación de [seguridad](https://www.axis.com/support/cybersecurity/security-notification-service) de Axis* para recibir información sobre vulnerabilidades que se han descubierto recientemente en los productos, soluciones y servicios de Axis, así como cómo proteger sus dispositivos Axis.

#### **Niveles de protección CIS**

Seguimos los métodos descritos en el Center for Internet Safety (CIS) Controls Version <sup>8</sup> para estructurar nuestras recomendaciones sobre el marco de ciberseguridad. Los controles CIS, denominados SANS Top 20 Critical Security Controls, ofrecen 18 categorías de controles de seguridad críticos (DSC) centrados en hacer frente <sup>a</sup> las categorías de riesgo de ciberseguridad más habituales en una organización.

En esta guía se hace referencia <sup>a</sup> los controles de seguridad críticos agregando el número DSC (**N.º CSC**) para cada tema de protección. Para obtener más información sobre las categorías CSC, consulte los *18 controles de [seguridad](https://www.cisecurity.org/controls/cis-controls-list) críticos de la CIS* en cisecurity.org.

### <span id="page-3-0"></span>Protección predeterminada

## Protección predeterminada

Los dispositivos Axis incluyen ajustes de protección predeterminados. Hay varios controles de seguridad que no es necesario configurar. Estos controles proporcionan un nivel básico de protección de los dispositivos y sirven de base para un mayor protección.

#### **Desactivado de forma predeterminada**

*CSC n.<sup>º</sup> 4: Configuración segura de activos y software empresariales*

El dispositivo Axis no funcionará hasta que se haya establecido la contraseña del administrador.

Para obtener información sobre cómo configurar el acceso <sup>a</sup> dispositivos, consulte *Acceso <sup>a</sup> [dispositivos](https://help.axis.com/axis-os-knowledge-base#device-access)* en la base de conocimientos de AXIS OS.

#### **Acceso con credencial**

Después de configurar la contraseña del administrador, solo es posible acceder <sup>a</sup> las funciones de administrador <sup>o</sup> <sup>a</sup> las transmisiones de vídeo mediante la autenticación de credenciales de nombre de usuario y contraseña válidas. No recomendamos el uso de características que habiliten el acceso no autorizado, como la visualización anónima y el modo multicast siempre.

#### **Protocolos de red**

*CSC n.<sup>º</sup> 4: Configuración segura de activos y software empresariales*

De manera predeterminada, los dispositivos Axis tienen habilitados un número mínimo de protocolos y servicios de red. En esta tabla puede ver cuáles son.

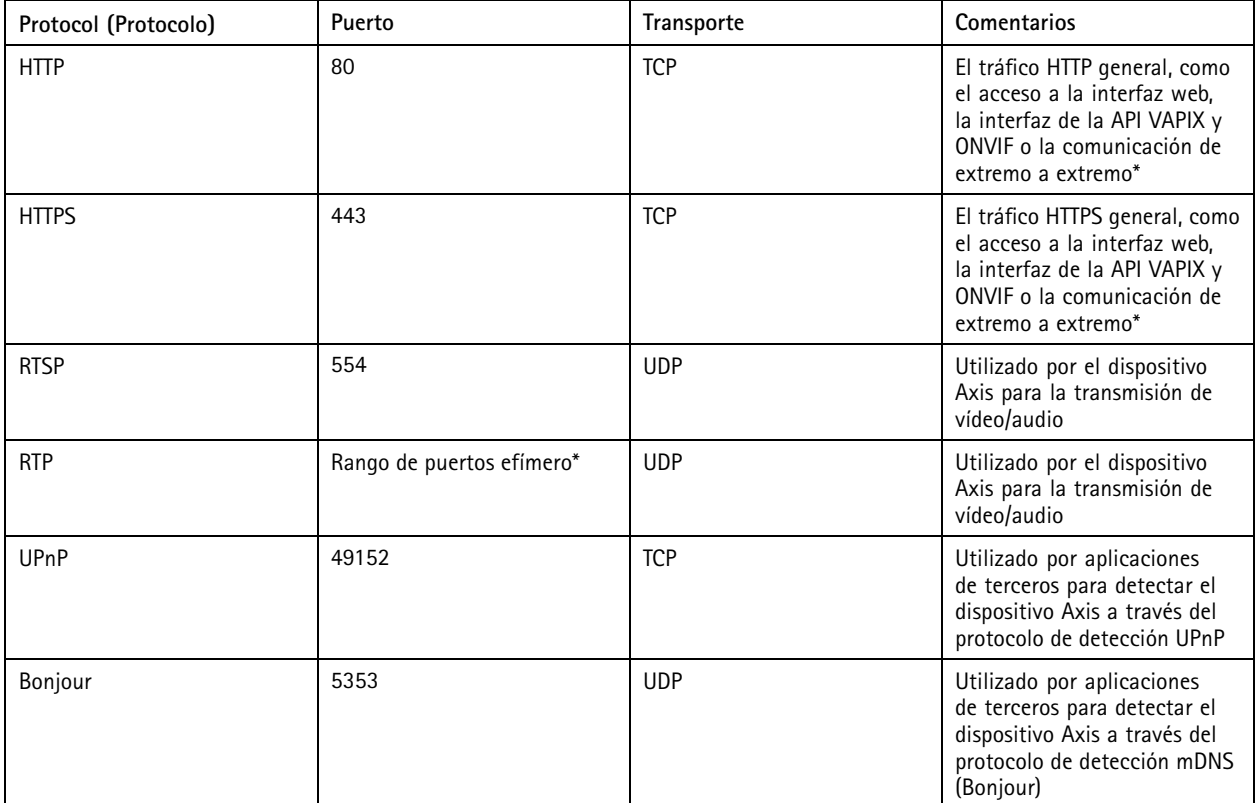

### Protección predeterminada

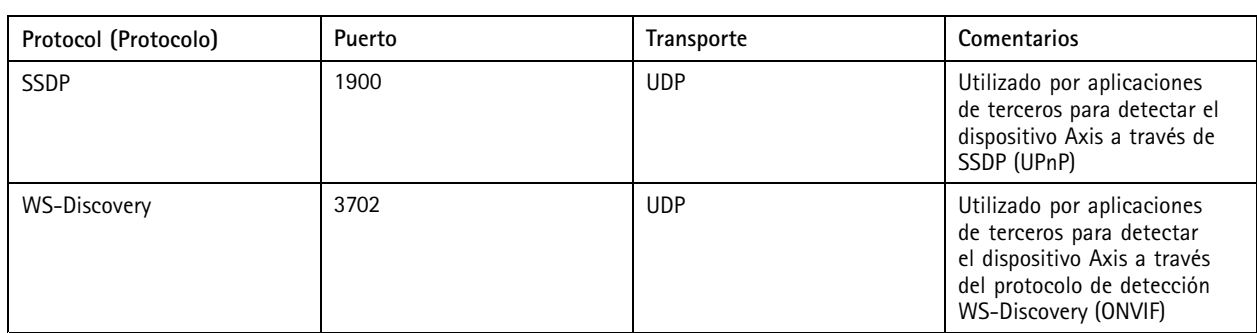

*\* Para obtener más información sobre la tecnología de extremo <sup>a</sup> extremo, consulte el informe técnico sobre [tecnología](https://www.axis.com/dam/public/96/a7/ce/edge-to-edge-technology--smart-pairing-with-axis-speakers-en-US-191284.pdf) de extremo <sup>a</sup> extremo*.

\*\*Asignado automáticamente dentro de un rango predefinido de números de puerto según RFC 6056. Para obtener más información, *consulte el artículo de la Wikipedia sobre Puerto [efímero](https://en.wikipedia.org/wiki/Ephemeral_port)*.

Le recomendamos que desactive los protocolos y servicios de red que no se utilicen siempre que sea posible. Para obtener una lista completa de los servicios que se utilizan de forma predeterminada <sup>o</sup> se pueden activar en función de la configuración, consulte *Puertos de red utilizados [habitualmente](help.axis.com/axis-os-knowledge-base#commonly-used-network-ports)* en la base de conocimientos de AXIS OS.

Por ejemplo, debe habilitar manualmente la funcionalidad de entrada/salida de audio <sup>y</sup> micrófono en productos de videovigilancia de Axis como cámaras de red, mientras que en los altavoces de red <sup>y</sup> intercomunicadores Axis, la entrada/salida de audio <sup>y</sup> el micrófono son características clave y, por lo tanto, están activadas de forma predeterminada.

#### **Interfaz UART/de depuración**

*CSC n.<sup>º</sup> 4: Configuración segura de activos y software empresariales*

Todos los dispositivos Axis cuentan con la denominada interfaz UART (Transmisor receptor de asíncrono universal) física, que <sup>a</sup> veces se conoce como "puerto de depuración" <sup>o</sup> "consola serie". Solo es posible acceder físicamente <sup>a</sup> la interfaz desmantelando ampliamente el dispositivo Axis. La interfaz UART/de depuración se utiliza solo para el desarrollo <sup>y</sup> la depuración de productos durante proyectos internos de ingeniería de I+D dentro de Axis.

La interfaz UART/de depuración está activada de forma predeterminada en dispositivos Axis con AXIS OS 10.10 <sup>y</sup> versiones anteriores, pero requiere acceso autenticado y no expone ninguna información confidencial sin tener que autenticarse. A partir de AXIS OS 10.11, la interfaz UART/de depuración está desactivada de forma predeterminada. La única manera de activar la interfaz es desbloqueándola mediante un certificado personalizado exclusivo para dispositivos proporcionado por Axis.

### **Axis Edge Vault**

Por su parte, Axis Edge Vault proporciona una plataforma de ciberseguridad de hardware que protege los dispositivos Axis. Se basa en una sólida base de módulos de computación criptográficos (elemento seguro <sup>y</sup> TPM) <sup>y</sup> seguridad SoC (TEE <sup>y</sup> arranque seguro), combinados con experiencia en seguridad de dispositivos locales. Axis Edge Vault se basa en una sólida root de confianza establecida mediante un arranque seguro y un firmware firmado. Estas características crean una cadena de software validado criptográficamente para la cadena de confianza de la que dependen todas las operaciones seguras.

Los dispositivos Axis con Axis Edge Vault minimizan la exposición de los clientes <sup>a</sup> riesgos de ciberseguridad evitando escuchas ilegales y la eliminación maliciosa de información confidencial. Axis Edge Vault también garantiza que el dispositivo Axis es una unidad fiable y de confianza dentro de la red del cliente.

## Protección predeterminada

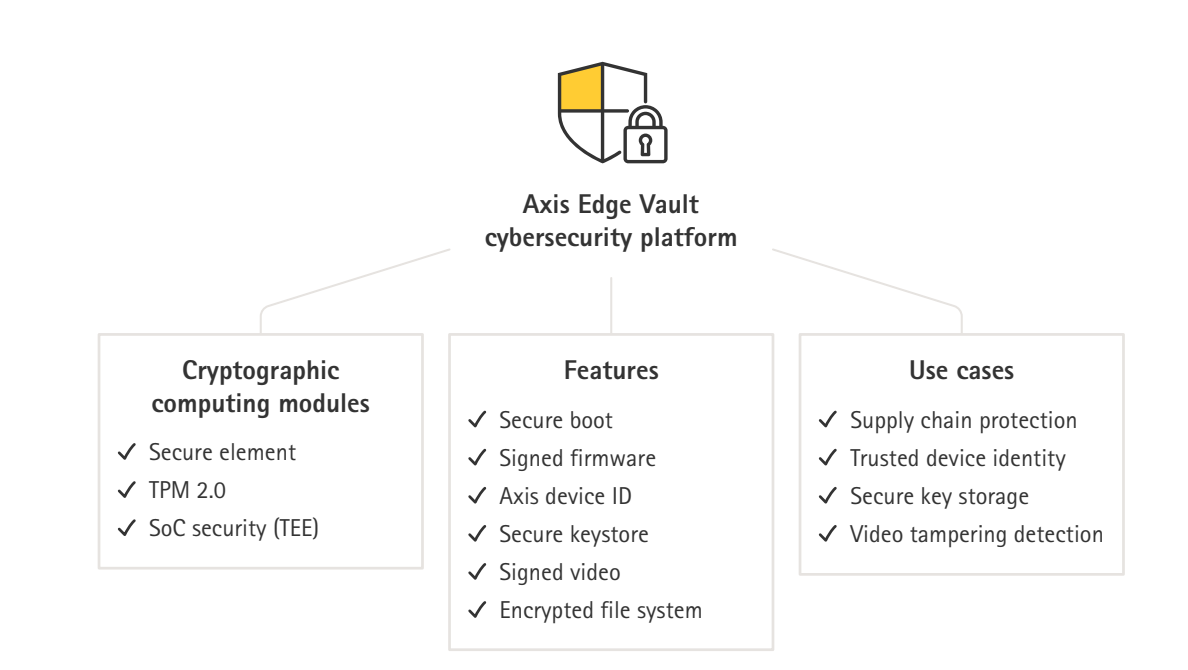

#### **Firmware firmado**

*CSC n.<sup>º</sup> 2: Inventario y control de activos de software*

El SO AXIS está firmado desde la versión 9.20.1. Siempre que actualice la versión de SO de AXIS en el dispositivo, el dispositivo comprobará la integridad de los archivos de actualización mediante la verificación de la firma criptográfica y rechazará los archivos manipulados. De esta forma, se evitará que los atacantes engañen <sup>a</sup> los usuarios para que instalen archivos comprometidos.

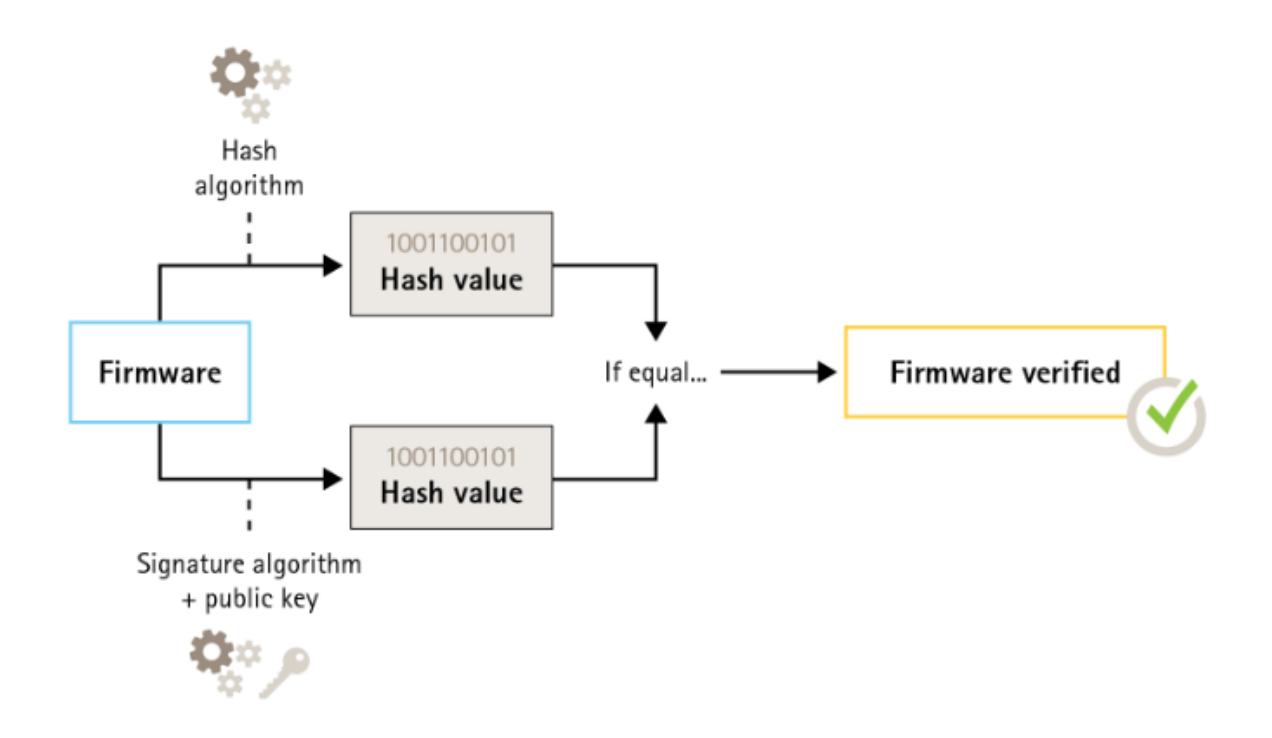

#### Protección predeterminada

Para obtener más información, consulte el informe técnico *Axis [Edge](https://www.axis.com/dam/public/0e/54/e6/axis-edge-vault-en-US-419338.pdf) Vault*.

#### **Arranque seguro**

*CSC n.<sup>º</sup> 2: Inventario y control de activos de software*

Casi todos los dispositivos Axis disponen de una secuencia de arranque segura para proteger la integridad del dispositivo. El arranque seguro le impide implementar dispositivos Axis manipulados.

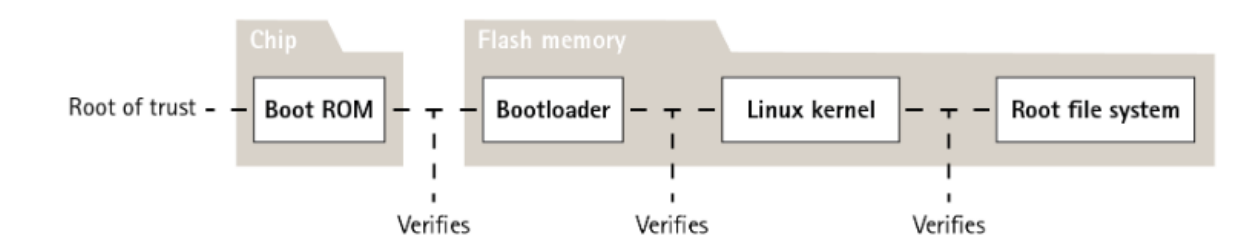

Para obtener más información, consulte el informe técnico *Axis [Edge](https://www.axis.com/dam/public/0e/54/e6/axis-edge-vault-en-US-419338.pdf) Vault*.

#### **Almacenamiento de claves seguro**

#### *CSC N.º 6: Gestión del control de acceso*

El almacén de claves seguro proporciona almacenamiento de información criptográfico basado en hardware y protegido contra manipulaciones. Protege el ID del dispositivo Axis, así como la información criptográfica cargada por el cliente, al tiempo que evita el acceso no autorizado y las aplicaciones maliciosas en caso de una infracción de la seguridad. En función de los requisitos de seguridad, un dispositivo Axis puede tener uno <sup>o</sup> varios de estos módulos, como un TPM 2.0 (Módulo de plataforma de confianza) <sup>o</sup> un elemento seguro, <sup>o</sup> un entorno de ejecución de confianza (TEE) .

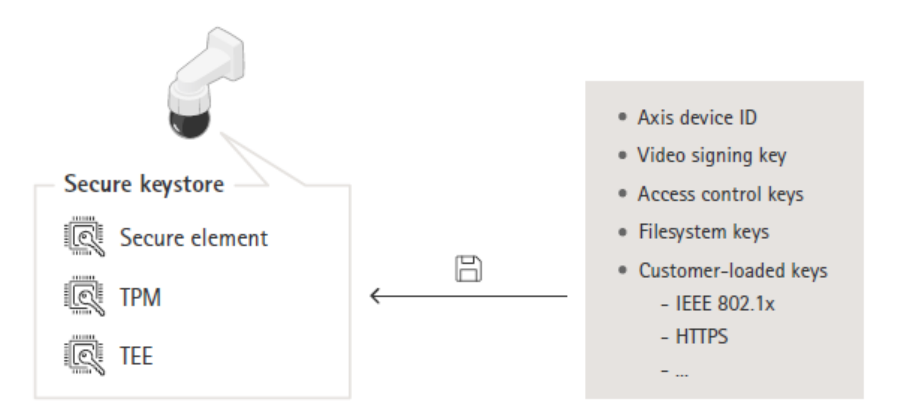

Para obtener más información, consulte el informe técnico *Axis [Edge](https://www.axis.com/dam/public/0e/54/e6/axis-edge-vault-en-US-419338.pdf) Vault*.

#### **Sistema de archivos cifrado**

#### CSC N.º 3: Protección de datos

Un adversario malicioso podría tratar de extraer información del sistema de archivos desmontando la memoria flash y accediendo <sup>a</sup> ella <sup>a</sup> través de un dispositivo lector de memorias flash. Sin embargo, el dispositivo Axis puede proteger el sistema de archivos contra la exfiltración de datos maliciosa y la manipulación de la configuración en caso de que alguien obtenga acceso físico <sup>a</sup> él <sup>o</sup> lo robe.

### <span id="page-7-0"></span>Protección predeterminada

Cuando el dispositivo Axis está apagado, la información del sistema de archivos está cifrada en AES-XTS-Plain64 de 256 bits. Durante el proceso de arranque seguro, se descifra el sistema de archivos de lectura/escritura <sup>y</sup> el dispositivo Axis puede montarlo <sup>y</sup> utilizarlo.

Para obtener más información, consulte el informe técnico *Axis [Edge](https://www.axis.com/dam/public/0e/54/e6/axis-edge-vault-en-US-419338.pdf) Vault*.

### **HTTPS activado**

*CSC N.º 3: Protección de datos*

A partir de AXIS OS 7.20, HTTPS se ha habilitado de manera predeterminada con un certificado con firma propia que permite configurar la contraseña del dispositivo de una forma segura. A partir de AXIS OS 10.10, el certificado con firma propia se ha sustituido por el certificado de ID de dispositivo seguro IEEE 802.1AR.

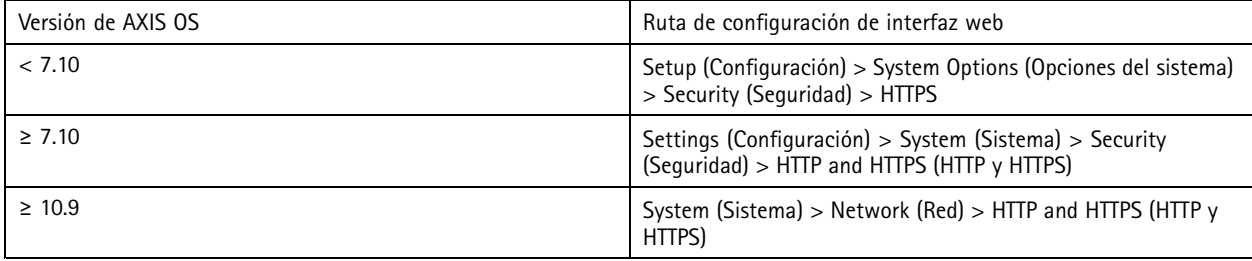

#### **Encabezados HTTP(s) predeterminados**

AXIS OS cuenta con los encabezados HTTP(s) relacionados con la seguridad más habituales activados de forma predeterminada para mejorar el nivel base de ciberseguridad en el estado predeterminado de fábrica. A partir de AXIS OS 9.80, puede utilizar la API VAPIX de encabezado HTTP personalizada para configurar encabezados HTTP(s) adicionales.

Para obtener más información acerca de la API VAPIX del encabezado HTTP, consulte la *[biblioteca](https://www.axis.com/vapix-library/subjects/t10175981/section/t10154925/display) VAPIX*.

Para obtener más información acerca de los encabezados HTTP(s) predeterminados, consulte *Encabezados HTTP(s) [predeterminados](https://help.axis.com/axis-os-knowledge-base#default-http-s-headers)* en la base de conocimientos de AXIS OS.

## **Autenticación digest**

*CSC N.º 3: Protección de datos*

Los clientes que accedan al dispositivo se autenticarán con una contraseña que debe cifrarse al enviarse <sup>a</sup> través de la red. Por lo tanto, recomendamos que utilice únicamente la autenticación Digest en lugar de Basic <sup>o</sup> basic y Digest. Esto reduce el riesgo de que los usuarios de la red se quejen de la contraseña.

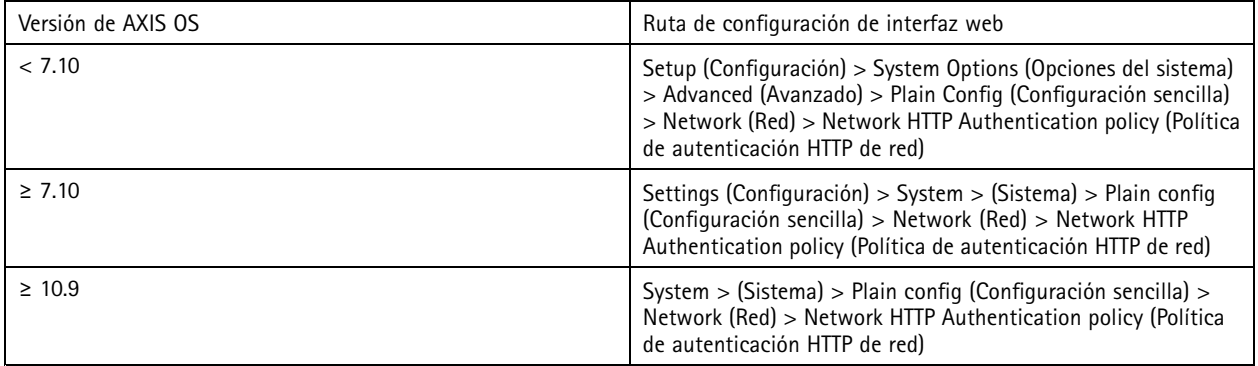

## <span id="page-8-0"></span>Protección predeterminada

#### **Protección contra ataques de reproducción ONVIF**

#### *CSC N.º 3: Protección de datos*

La protección contra ataques por reproducción es una función de seguridad estándar activada de forma predeterminada en los dispositivos Axis. La finalidad es conseguir una autenticación de usuario basada en ONVIF lo suficientemente segura mediante la adición de un encabezado de seguridad adicional, que incluya el UsernameToken, la marca de tiempo válida, la nonce y el digest de contraseña. El digest de contraseña se calcula <sup>a</sup> partir de la contraseña (que ya está almacenada en el sistema), el valor nonce <sup>y</sup> la marca de hora. La finalidad del digest de la contraseña es validar al usuario y evitar ataques de reproducción, razón por la que los digests se almacenan en caché. Le recomendamos que mantenga activado este ajuste.

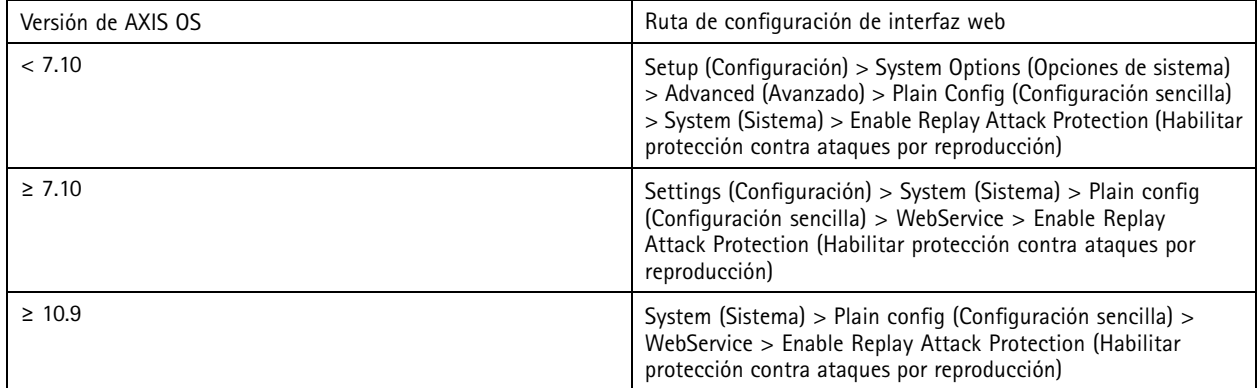

#### **Prevent brute-force attacks (Evitar ataques de fuerza bruta)**

*CSC n.<sup>º</sup> 4: Configuración segura de activos y software empresariales CSC N.º 13: Supervisión y defensa de redes*

Los dispositivos Axis cuentan con un mecanismo de prevención para identificar y bloquear ataques de fuerza bruta procedentes de la red, como la suposición de contraseñas. Esta característica, denominada *protección contra retrasos por fuerza bruta,* está disponible en AXIS OS 7.30 y posteriores.

La protección por retraso de fuerza bruta está activada de manera predeterminada <sup>a</sup> partir de AXIS OS 11.5. Para ver ejemplos y recomendaciones de configuración detallados, consulte *[Protección](https://help.axis.com/axis-os-knowledge-base#brute-force-delay-protection) contra retrasos de fuerza bruta* en la base de conocimientos de AXIS OS.

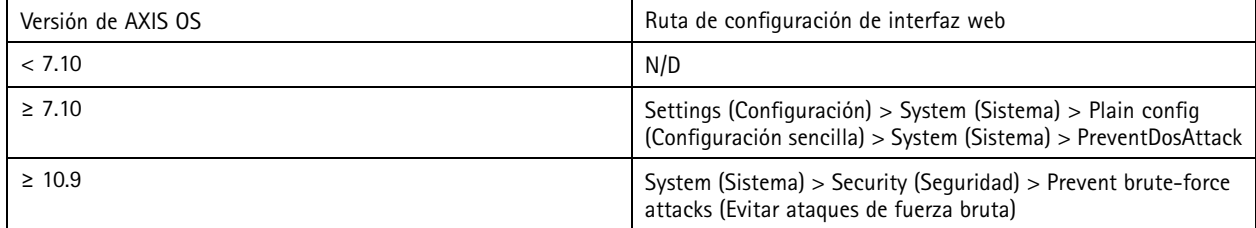

#### **Desinstalación**

#### *CSC N.º 3: Protección de datos*

Al desinstalar un dispositivo Axis, recomendamos restablecer el dispositivo <sup>a</sup> la configuración predeterminada de fábrica, que borrará los datos del dispositivo mediante sobrescritura/limpieza.

Los dispositivos Axis utilizan memoria tanto volátil como no volátil y, aunque la memoria volátil se borra siempre que desconecta el dispositivo de la fuente de alimentación, la información almacenada en la memoria no volátil permanece y vuelve <sup>a</sup> estar disponible al iniciarse. Evitamos la práctica habitual de eliminar simplemente los punteros de datos para que los datos almacenados sea invisibles para el sistema de archivos, por lo que es necesario restablecer los datos de fábrica.

## Protección predeterminada

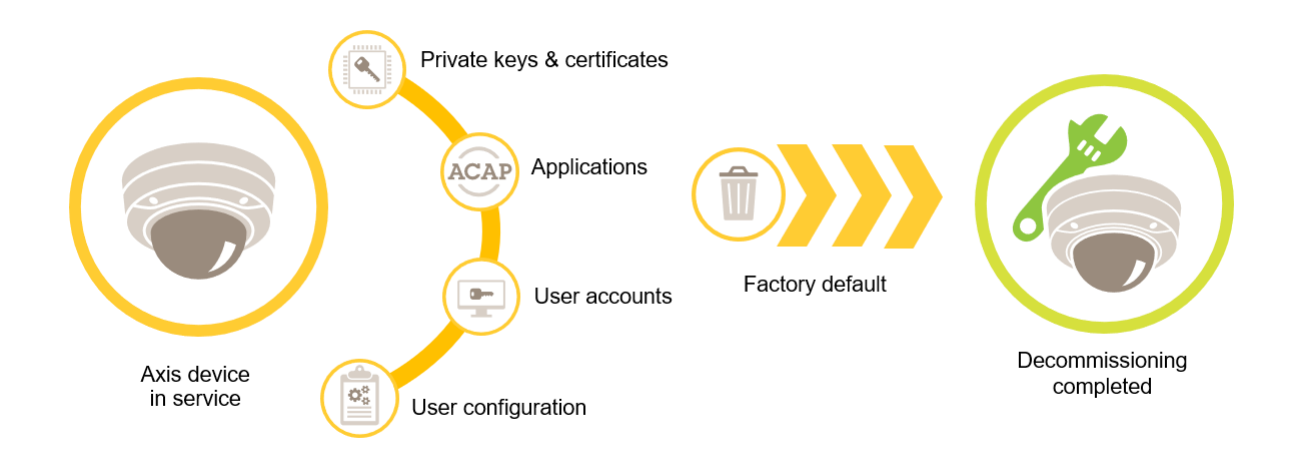

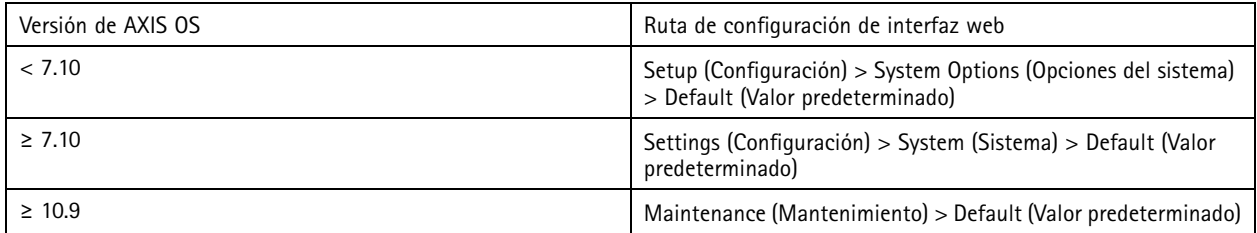

Esta tabla contiene más información sobre los datos almacenados en la memoria no volátil.

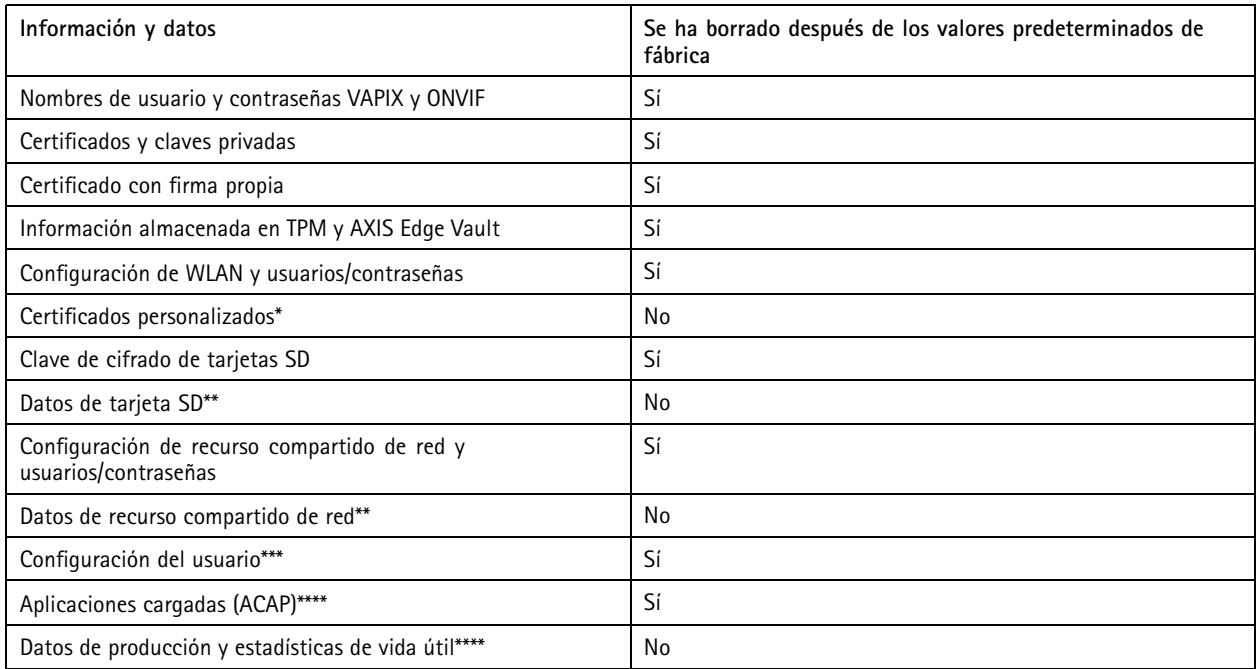

#### Protección predeterminada

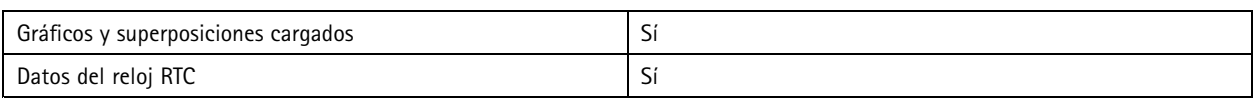

\* El proceso de firmware firmado utiliza certificados personalizados que permiten a los usuarios cargar, entre otras cosas, el SO de AXIS. \*\* El usuario debe eliminar las grabaciones e imágenes almacenadas en el almacenamiento local (tarjeta SD, recurso compartido de red) por separado. Para obtener más información, consulte [Formateo](https://help.axis.com/axis-os-knowledge-base#formatting-axis-sd-cards) de tarjetas SD de Axis en la base de conocimientos de AXIS OS.<br>\*\*\* Todas las configuraciones realizadas por el usuario, desde la creación de cuentas hasta la re

las configuraciones del sistema.<br>\*\*\*\* El dispositivo conserva todas las aplicaciones preinstaladas pero les elimina todas las configuraciones realizadas por el usuario. \*\*\*\*\* Los datos de producción (calibración, certificados de producción 802.1AR) y las estadísticas de vida útil incluyen información no *sensible y no relacionada con el usuario.*

#### <span id="page-11-0"></span>Protección básica

### Protección básica

La protección básica es el nivel de protección mínimo recomendado para los dispositivos Axis. Los temas básicos de protección son "configurables en el extremo". Esto significa que se pueden configurar directamente en el dispositivo Axis sin dependencias adicionales <sup>a</sup> la infraestructura de red, el vídeo <sup>o</sup> los sistemas de gestión de pruebas (VMS, EMS), equipos <sup>o</sup> aplicaciones de terceros.

### **Configuración predeterminada de fábrica**

*CSC n.<sup>º</sup> 4: Configuración segura de activos y software empresariales*

Antes de configurar el dispositivo, asegúrese de que se encuentra en el estado predeterminado de fábrica. También es importante restablecer la configuración predeterminada de fábrica del dispositivo cuando sea necesario borrarlo de los datos del usuario <sup>o</sup> retirarlo. Para obtener más información, vea *[Desinstalación](#page-8-0) en la página [9](#page-8-0)* .

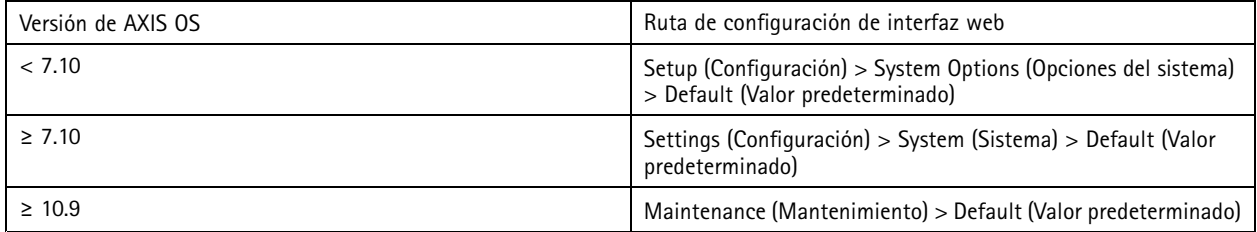

#### **Actualización <sup>a</sup> la versión más reciente del sistema operativo AXIS**

*CSC n.<sup>º</sup> 2: Inventario y control de activos de software*

La aplicación de parches para el software es un aspecto importante de la ciberseguridad. A menudo, los atacantes tratan de aprovechar las vulnerabilidades conocidas y pueden tener éxito si obtienen acceso de red <sup>a</sup> un servicio no autorizado. Asegúrese de que utiliza siempre el sistema operativo AXIS más reciente, ya que puede incluir parches de seguridad para vulnerabilidades conocidas. Las notas de la versión de una versión específica pueden mencionar explícitamente una solución de seguridad crítica, pero no todas las correcciones generales.

Axis mantiene dos tipos de seguimientos de SO AXIS: el seguimiento activo <sup>y</sup> el seguimiento de soporte <sup>a</sup> largo plazo (LTS). Aunque ambos tipos incluyen los parches más recientes para vulnerabilidades críticas, los seguimientos LTS no incluyen nuevas características, ya que el objetivo es minimizar el riesgo de problemas de compatibilidad. Para obtener más información, consulte *Ciclo de vida del sistema [operativo](https://help.axis.com/axis-os#axis-os-lifecycle) AXIS* en la base de conocimientos de AXIS OS.

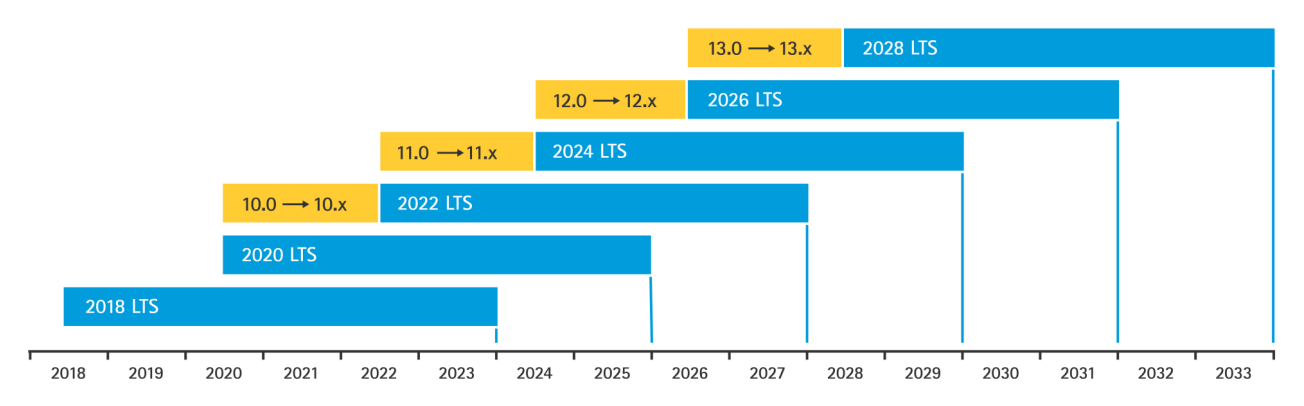

Axis ofrece una previsión de próximas versiones con información sobre nuevas características importantes, correcciones de errores y correcciones de seguridad. Para obtener más información, consulte *[Próximas](https://help.axis.com/axis-os#upcoming-releases) versiones* en la base de conocimientos de AXIS OS. Visite *[Firmware](https://www.axis.com/support/firmware)* en axis.com para descargar el SO de AXIS para su dispositivo.

Este gráfico ilustra la importancia de mantener actualizados los dispositivos Axis.

## <span id="page-12-0"></span>Protección básica

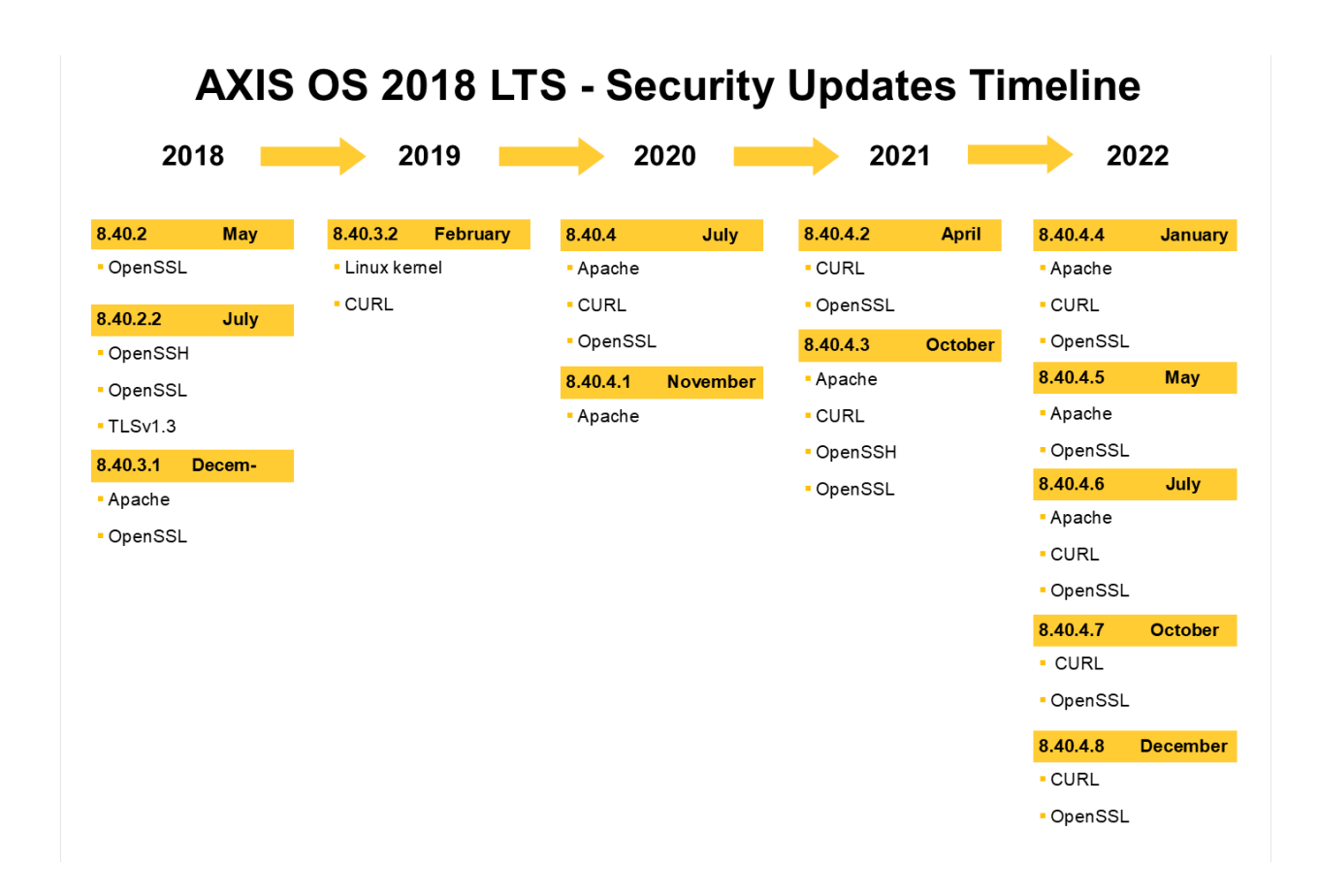

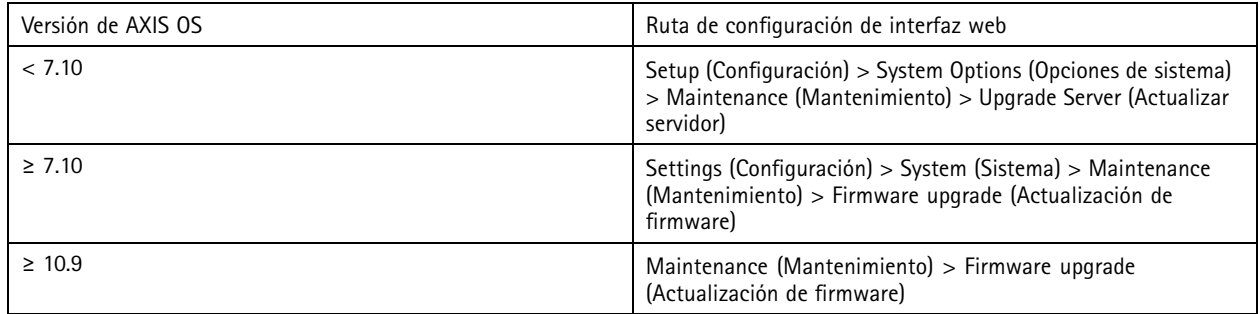

### **Establecer contraseña de root del dispositivo**

*CSC n.<sup>º</sup> 4: Configuración segura de activos y software empresariales CSC N.º 5: Administración de cuentas*

La cuenta de root del dispositivo es la cuenta de administración principal del dispositivo. Antes de poder utilizar la cuenta de root, debe establecer una contraseña del dispositivo. Asegúrese de utilizar una contraseña segura y de limitar el uso de la cuenta de root solo <sup>a</sup> tareas de administración. No recomendamos el uso de la cuenta de root en la producción diaria.

### <span id="page-13-0"></span>Protección básica

Al utilizar dispositivos Axis, utilizar la misma contraseña simplifica la gestión, pero aumenta su vulnerabilidad ante filtraciones y fugas de datos. El uso de contraseñas únicas para cada dispositivo Axis proporciona alta seguridad, pero hace que la gestión de los dispositivos sea más compleja. Le recomendamos que cambie con regularidad la contraseña de sus dispositivos.

Recomendamos que implemente directrices que requieran que las contraseñas nuevas sean lo suficientemente largas y complejas, como las *[recomendaciones](https://www.netsec.news/summary-of-the-nist-password-recommendations-for-2021/) de contraseña NIST*. Los dispositivos Axis admiten contraseñas de hasta 64 caracteres. Las contraseñas **con menos de 8 caracteres** se consideran débiles.

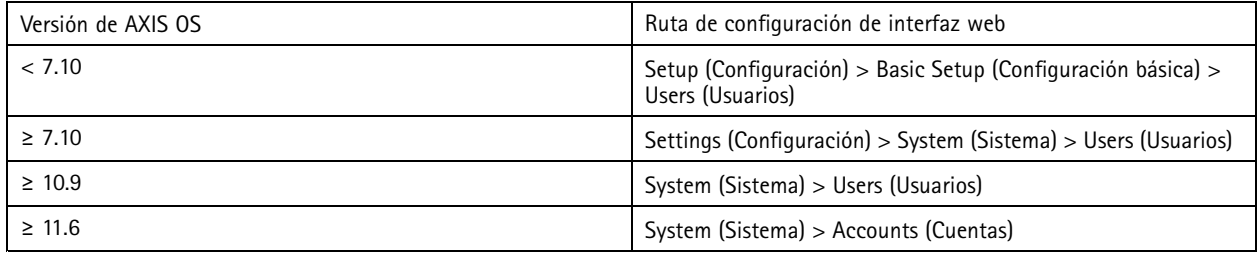

#### **Crear cuentas dedicadas**

*CSC n.<sup>º</sup> 4: Configuración segura de activos y software empresariales CSC N.º 5: Administración de cuentas*

La cuenta raíz (root) predeterminada dispone de todos los privilegios <sup>y</sup> debe estar reservada <sup>a</sup> tareas administrativas. Recomendamos que cree una cuenta de usuario cliente con privilegios limitados para el funcionamiento diario. Esto reduce el riesgo de poner en peligro la contraseña del administrador del dispositivo.

Para obtener más información, consulte el informe técnico sobre *gestión de identidades y acceso en sistemas de [videovigilancia](https://www.axis.com/dam/public/df/43/73/identity-and-access-management-in-video-surveillance-systems-en-US-266653.pdf)*.

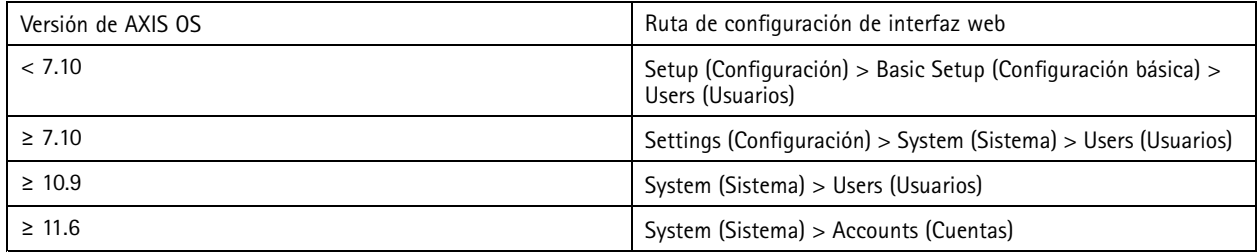

#### **Limitar acceso <sup>a</sup> la interfaz web**

*CSC n.<sup>º</sup> 5: Administración de cuentas*

Los dispositivos Axis disponen de un servidor web que permite <sup>a</sup> los usuarios acceder al dispositivo <sup>a</sup> través de un navegador web estándar. La interfaz web se ha diseñado para la configuración, el mantenimiento y la solución de problemas. No está pensado para operaciones diarias, por ejemplo, como cliente para ver el vídeo.

Los únicos clientes que deben permitirse interactuar con dispositivos Axis durante las operaciones diarias son los sistemas de gestión de vídeo (VMS) <sup>o</sup> herramientas de administración <sup>y</sup> gestión de dispositivos como AXIS Device Manager. Los usuarios del sistema nunca deben tener permiso para acceder directamente <sup>a</sup> dispositivos Axis. Para obtener más información, vea *Inhabilitar acceso <sup>a</sup> la interfaz web en la página 14*.

#### **Inhabilitar acceso <sup>a</sup> la interfaz web**

*CSC n.<sup>º</sup> 4: Configuración segura de activos y software empresariales*

A partir de AXIS OS 9.50, es posible desactivar la interfaz web de un dispositivo Axis. Una vez que implemente un dispositivo Axis en un sistema (o lo agregue <sup>a</sup> AXIS Device Manager), recomendamos que elimine la opción de que las personas de la organización accedan al dispositivo <sup>a</sup> través de un navegador web. Esto crea un nivel de seguridad adicional si la contraseña de la cuenta del

### Protección básica

dispositivo se comparte dentro de la organización. La opción más segura es configurar de forma exclusiva el acceso <sup>a</sup> dispositivos Axis <sup>a</sup> través de aplicaciones dedicadas que ofrecen arquitectura avanzada de gestión de acceso de identidad (ESO), más trazabilidad <sup>y</sup> garantías para evitar fugas de cuentas.

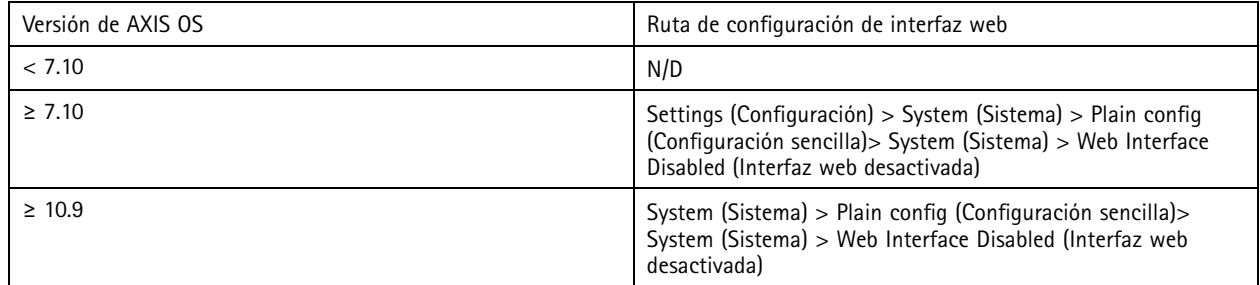

### **Configurar los ajustes de red**

*CSC n.<sup>º</sup> 12: Gestión de infraestructuras de red*

La configuración de IP del dispositivo depende de la configuración de red, como IPv4/IPv6, la dirección de red estática <sup>o</sup> dinámica (DHCP), la máscara de subred <sup>y</sup> el router predeterminado. Recomendamos que revise la topología de red siempre que agregue nuevos tipos de componentes.

También recomendamos que utilice la configuración de direcciones IP estáticas en sus dispositivos Axis para garantizar la capacidad de alcance de la red <sup>y</sup> desenredar la dependencia de los servidores de la red (como los servidores DHCP) que podrían ser el objetivo de ataques.

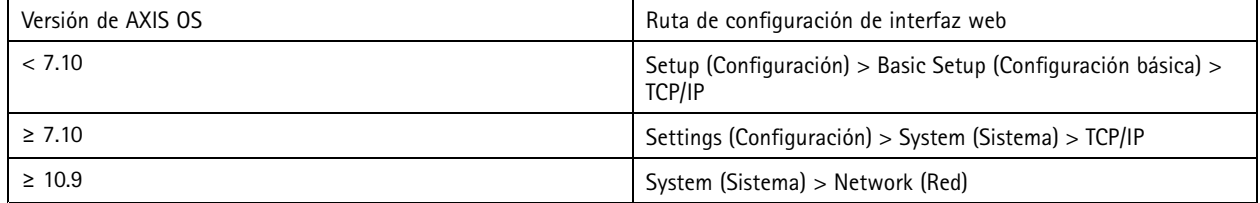

## **Configurar la fecha y hora**

*CSC n.<sup>º</sup> 8: Gestión de registros de auditoría*

Desde una perspectiva de seguridad, es importante que defina la fecha y la hora correctas. Esto garantiza, por ejemplo, que los registros del sistema tengan una marca de hora correcta y que los certificados digitales se pueden validar y utilizar durante el tiempo de ejecución. Si no se sincroniza correctamente la hora, es posible que los servicios que utilicen certificados digitales como HTTPS, IEEE y 802.1x no funcionen correctamente.

Recomendamos que mantenga el reloj del dispositivo Axis sincronizado con servidores NTP (protocolo de tiempo de red, sin cifrar) o, preferiblemente, servidores de seguridad de hora de red (NTS, cifrado). Network Time Security (NTS), una variante cifrada <sup>y</sup> segura del Protocolo de tiempo de red (NTP), se agregó en AXIS OS 11.1. Recomendamos que configure varios servidores de hora para obtener una precisión de sincronización de hora superior, pero también para tener en cuenta un escenario de failover en el que uno de los servidores de hora configurados podría no estar disponible.

El uso de servidores NTP <sup>o</sup> NTS públicos puede ser una alternativa para organizaciones pequeñas y particulares que no pueden facilitar las propias instancias de servidores en hora local. Para obtener más información sobre NTP/NTS en dispositivos Axis, consulte *[NTP](https://help.axis.com/axis-os-knowledge-base#ntp-nts) y NTS* en la base de conocimientos de AXIS OS.

### Protección básica

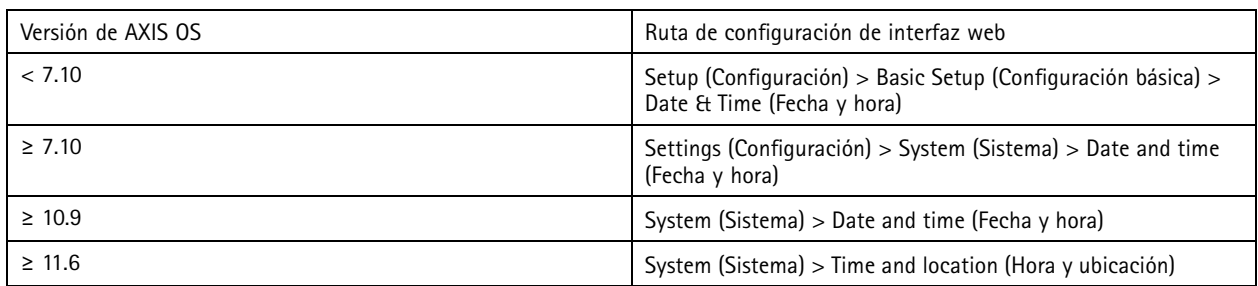

#### **Cifrado de almacenamiento en el extremo**

*CSC N.º 3: Protección de datos*

#### **Tarjeta SD**

Si el dispositivo Axis admite <sup>y</sup> utiliza tarjetas Secure Digital (SD) para almacenar grabaciones de vídeo, recomendamos aplicar cifrado. Esto evitará que personas no autorizadas puedan reproducir el vídeo almacenado desde una tarjeta SD retiradas.

Para obtener más información sobre el cifrado de tarjetas SD en dispositivos Axis, consulte *[compatibilidad](https://help.axis.com/axis-os-knowledge-base#sd-card-support) con tarjetas SD* en la base de conocimientos de AXIS OS.

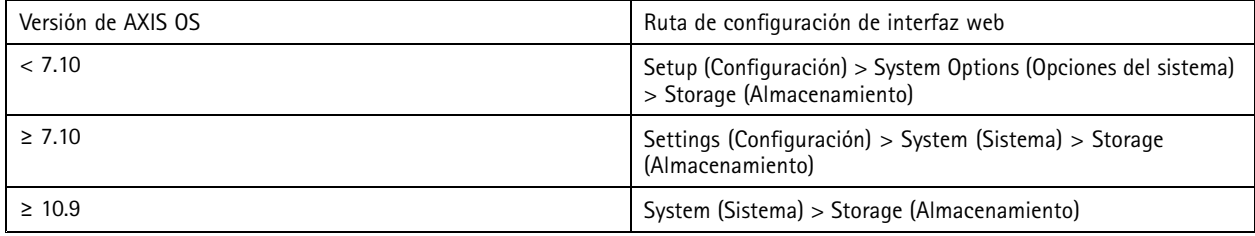

#### **Recurso compartido de red (NAS)**

Si utiliza un almacenamiento en red tipo NAS como dispositivo de grabación, recomendamos mantenerlo en una zona cerrada con acceso limitado y activar el cifrado de disco duro en él. Los dispositivos Axis utilizan SMB como protocolo de red para conectarse <sup>a</sup> un NAS para almacenar grabaciones de vídeo. Aunque las versiones anteriores de SMB (1.0 <sup>y</sup> 2.0) no proporcionan seguridad ni cifrado, las versiones posteriores (2.1 <sup>y</sup> posterior) sí, por lo que recomendamos usar versiones posteriores durante la producción.

Para obtener más información acerca de la configuración de SMB adecuada al conectar un dispositivo Axis <sup>a</sup> un recurso compartido de red, consulte *Recurso [compartido](https://help.axis.com/axis-os-knowledge-base#network-share) de red* en la base de conocimientos de AXIS OS.

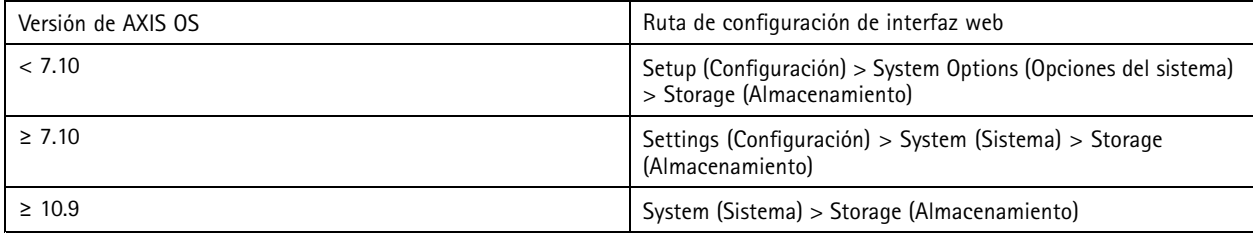

### **Exportar cifrado de grabación**

*CSC N.º 3: Protección de datos*

A partir de AXIS OS 10.10, los dispositivos Axis admiten la exportación cifrada de grabaciones en el extremo. Le recomendamos que utilice esta función, ya que impide que personas no autorizadas puedan reproducir material de vídeo exportado.

### Protección básica

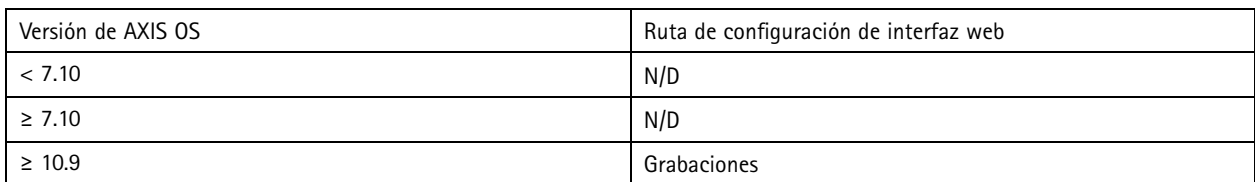

## **Aplicaciones (ACAP)**

*CSC n.<sup>º</sup> 4: Configuración segura de activos y software empresariales*

Puede cargar aplicaciones en el dispositivo Axis para ampliar su funcionalidad. Muchas de ellas cuentan con su propia interfaz de usuario para interactuar con una determinada función. Las aplicaciones pueden utilizar la funcionalidad de seguridad proporcionada por AXIS OS.

Los dispositivos Axis tienen instaladas varias aplicaciones desarrolladas por Axis según el *modelo de desarrollo de [seguridad](https://help.axis.com/axis-security-development-model) (ASDM) de Axis*. Para obtener más información sobre las aplicaciones axis, consulte *[Analíticas](https://www.axis.com/products/analytics)* en axis.com.

En aplicaciones de terceros, recomendamos ponerse en contacto con el proveedor para obtener pruebas sobre la seguridad de la aplicación en términos de funcionamiento y pruebas, así como si se ha desarrollado según los modelos de desarrollo de seguridad recomendados habituales. Las vulnerabilidades detectadas en aplicaciones de terceros deben ser notificadas directamente <sup>a</sup> un proveedor externo.

Recomendamos que utilice solo aplicaciones de confianza y elimine aplicaciones que no se utilicen de los dispositivos Axis.

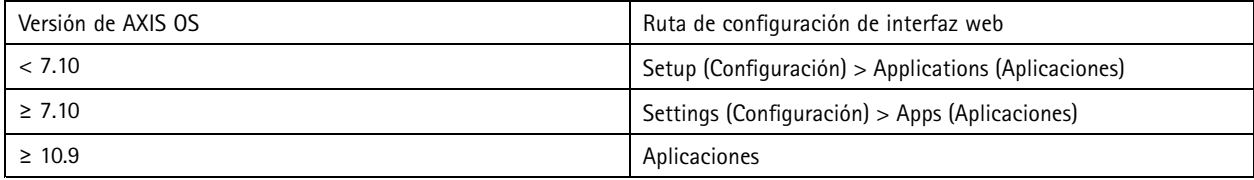

#### **Desactivar servicios/funciones que no se utilizan**

*CSC n.<sup>º</sup> 4: Configuración segura de activos y software empresariales*

Aunque los servicios y funciones que no se utilizan no suponen una amenaza inmediata para la seguridad, es buena práctica desactivarlos para reducir los riesgos innecesarios. Siga leyendo para obtener más información sobre los servicios y funciones que puede desactivar si no están en uso.

#### **Puertos de red físicos sin utilizar**

A partir de AXIS OS 11.2, los dispositivos con varios puertos de red, como AXIS S3008, tienen la opción de deshabilitar tanto el tráfico de PoE como de red de sus puertos de red. Dejar los puertos de red sin usar sin vigilancia y activos representa un riesgo de seguridad grave.

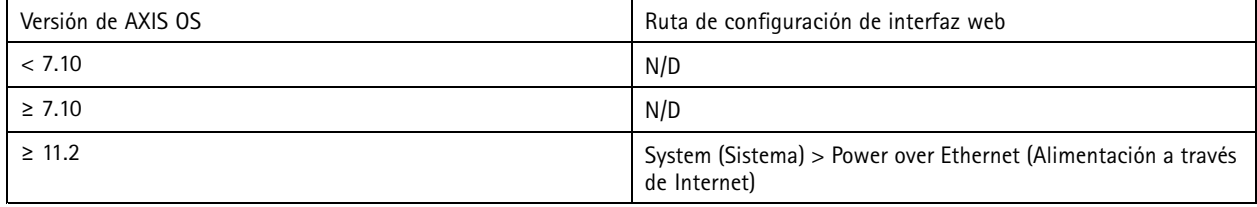

## Protección básica

#### **Protocolos de detección de red**

Los protocolos de detección, como Bonjour, UPnP, ZeroConf y WS-Discovery, son servicios de soporte que facilitan la búsqueda del dispositivo Axis y sus servicios en la red. Una vez que haya implementado el dispositivo y lo haya agregado al VMS, recomendamos que desactive el protocolo de detección para evitar que el dispositivo Axis anuncie su presencia en la red.

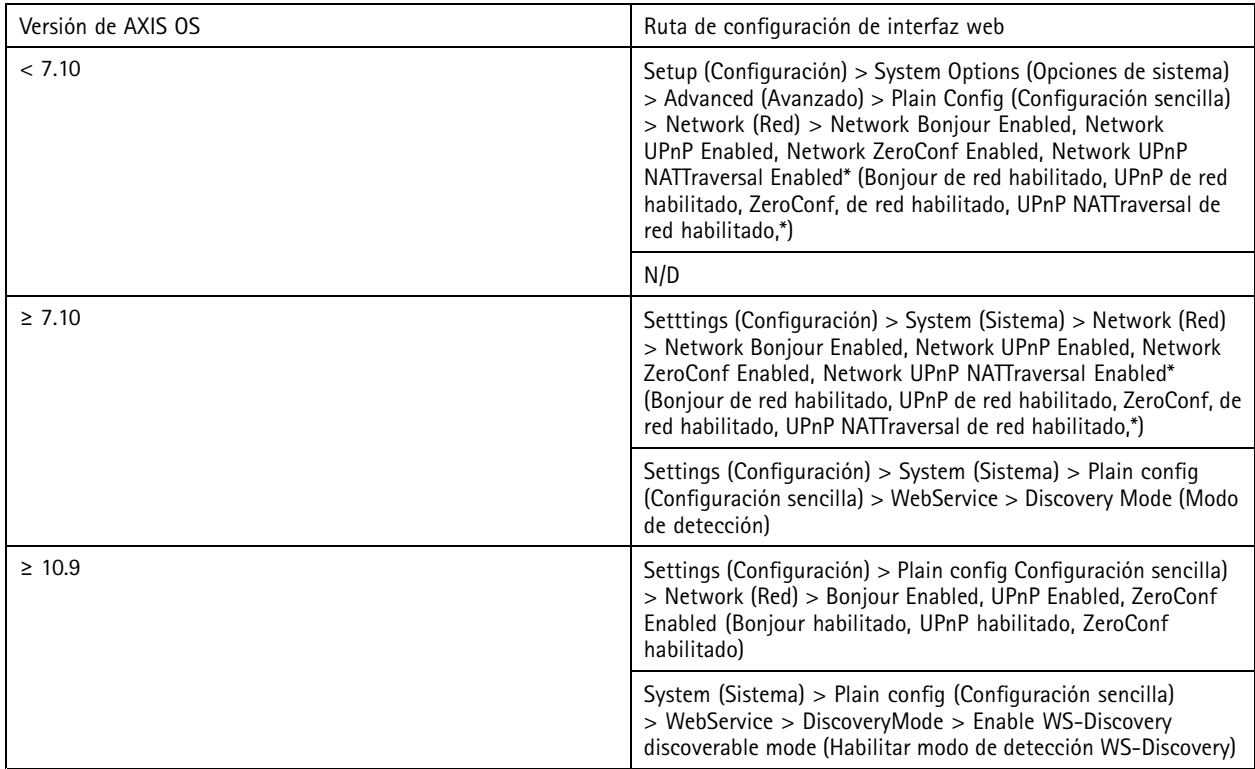

*\* Esta funcionalidad se eliminó de AXIS OS 10.12 y no está disponible en versiones posteriores.*

#### **Versiones de TLS desfasadas**

Recomendamos desactivar las versiones de TLS antiguas, desfasadas <sup>e</sup> inseguras antes de poner en producción su dispositivo Axis. Las versiones de TLS desfasadas suelen estar desactivadas de forma predeterminada, pero es posible habilitarlas en dispositivos Axis para ofrecer compatibilidad con versiones anteriores con aplicaciones de terceros que aún no han implementado TLS 1.2 y TLS 1.3.

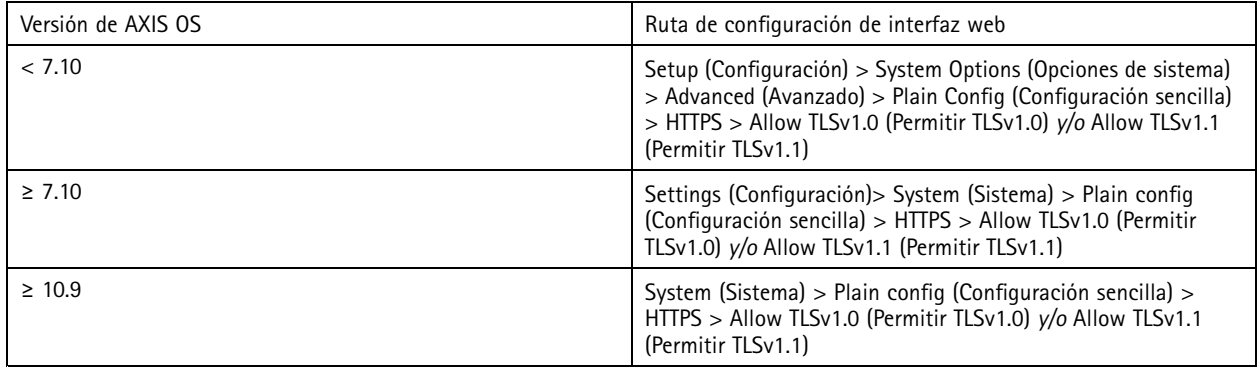

### Protección básica

#### **Entorno de editor de secuencias de comandos**

Recomendamos deshabilitar el acceso al entorno del editor de secuencias de comandos. El editor de secuencias de comandos se utiliza únicamente para fines de localización de problemas y depuración.

El editor de secuencias de comandos se eliminó de AXIS OS 10.11 y no está disponible en versiones posteriores.

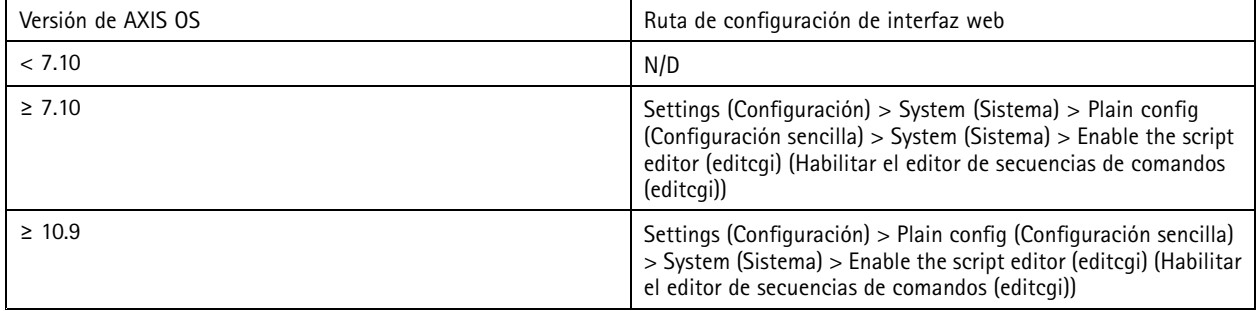

#### **Encabezados de servidor HTTP**

De forma predeterminada, los dispositivos Axis anuncian sus versiones Apache <sup>y</sup> OpenSSL actuales durante las conexiones HTTP(s) con clientes de la red. Esta información resulta útil cuando se utilizan escáneres de seguridad de red periódicamente, ya que proporciona un informe más detallado de las vulnerabilidades excepcionales en una versión de AXIS OS concreta.

Es posible desactivar los encabezados de servidor HTTP(s) para reducir la exposición de información durante las conexiones HTTP(s). Sin embargo, solo recomendamos desactivar los encabezados si utiliza su dispositivo de acuerdo con nuestras recomendaciones y lo mantiene actualizado en todo momento.

La opción para desactivar los encabezados de servidor HTTP(s) está disponible <sup>a</sup> partir de AXIS OS 10.6.

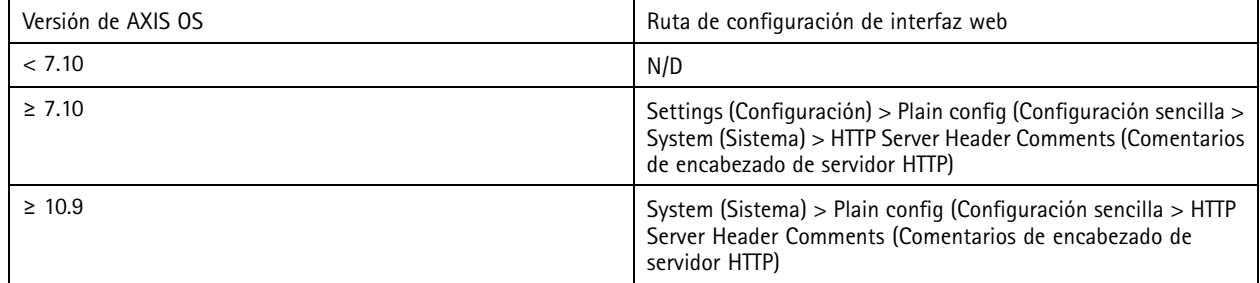

#### **Audio**

De forma predeterminada, los productos orientados a la videovigilancia de Axis, como las cámaras de red, la entrada/salida de audio y el micrófono, están desactivados. Si necesita capacidades de audio, debe habilitarlas antes de utilizarlas. En los productos Axis, en los que la funcionalidad de entrada/salida de audio <sup>y</sup> micrófono son características clave, como los intercomunicadores <sup>y</sup> los altavoces de red de Axis, las capacidades de audio están activadas de forma predeterminada.

Si no las utiliza, le recomendamos que desactive las capacidades de audio.

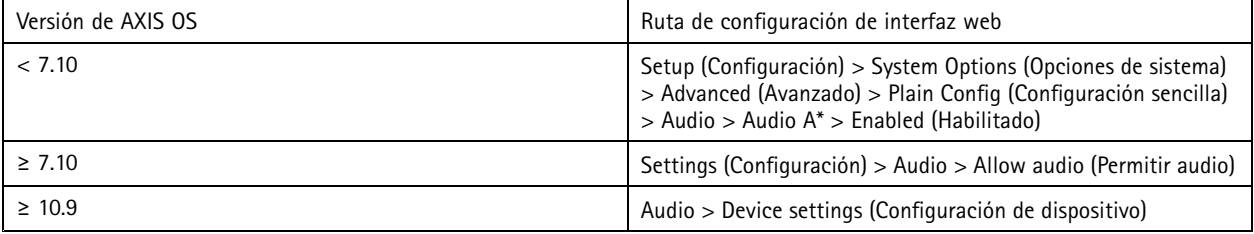

### Protección básica

#### **Ranura(s) para tarjetas SD**

Por lo general, los dispositivos Axis admiten al menos una tarjeta SD para el almacenamiento en el extremo local de grabaciones de vídeo. Si no se utilizan tarjetas SD, recomendamos desactivar completamente la ranura para tarjetas SD. La opción para desactivar la ranura para tarjetas SD está disponible en AXIS OS 9.80

Para obtener más información, consulte *[Desactivación](https://help.axis.com/axis-os-knowledge-base#disabling-the-sd-card) de la tarjeta SD* en la base de conocimientos de AXIS OS.

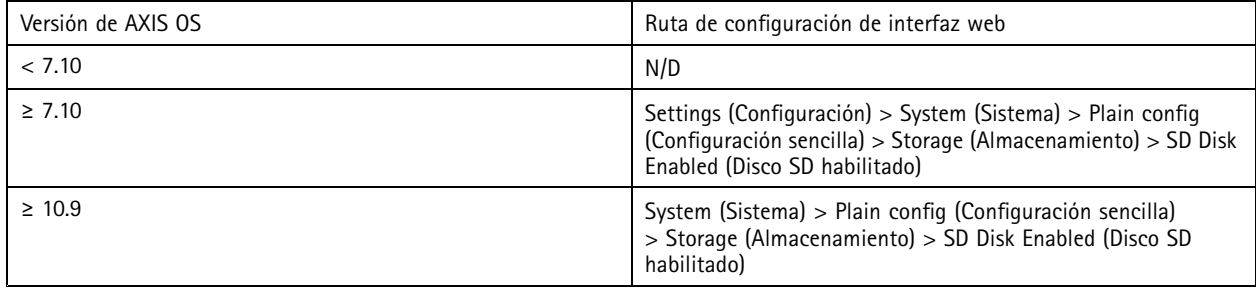

#### **Acceso a FTP**

FTP es un protocolo de comunicación inseguro que se utiliza únicamente para la localización de problemas y la depuración. El acceso FTP se eliminó de AXIS OS 11.1 y no está disponible en versiones posteriores. Recomendamos que desactive el acceso FTP y utilice acceso SSH seguro para la localización de problemas.

Para obtener más información sobre SSH, consulte *[Acceso](https://help.axis.com/axis-os-knowledge-base#ssh-access) SSH* en AXIS OS Portal. Para obtener más información acerca de las opciones de depuración mediante FTP, consulte *[Acceso](https://help.axis.com/axis-os-knowledge-base#ftp-access) FTP* en AXIS OS Portal.

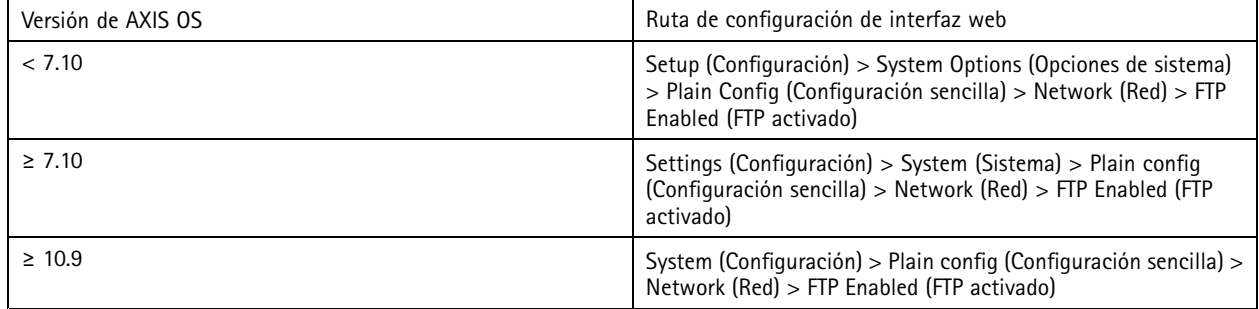

#### **Acceso <sup>a</sup> SSH**

SSH es un protocolo de comunicación seguro que se utiliza únicamente para la localización de problemas y la depuración. Es compatible con dispositivos Axis <sup>a</sup> partir de AXIS OS 5.50. Le recomendamos que desactive el acceso SSH.

Para obtener más información acerca de las opciones de depuración mediante SSH, consulte *[Acceso](https://help.axis.com/axis-os-knowledge-base#ssh-access) SSH* en la base de conocimientos de AXIS OS.

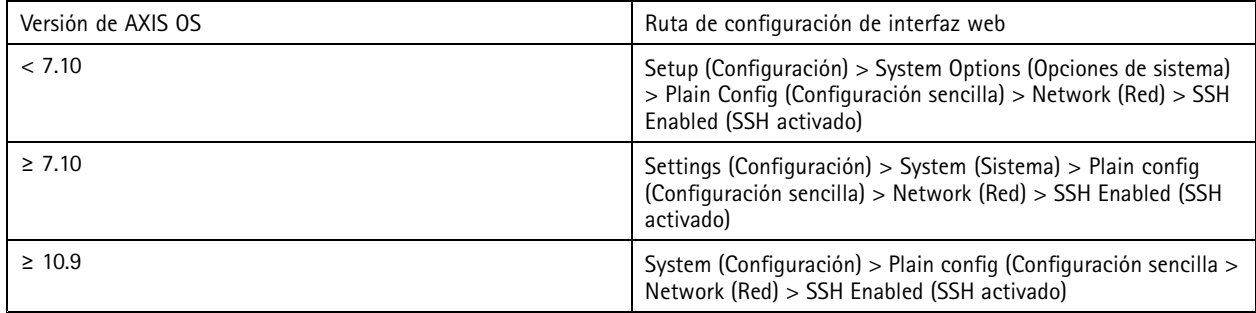

## Protección básica

#### **Acceso Telnet**

Telnet es un protocolo de comunicación inseguro que se utiliza únicamente para fines de localización de problemas y depuración. Es compatible con dispositivos Axis con versiones anteriores <sup>a</sup> AXIS OS 5.50. Le recomendamos que desactive el acceso Telnet.

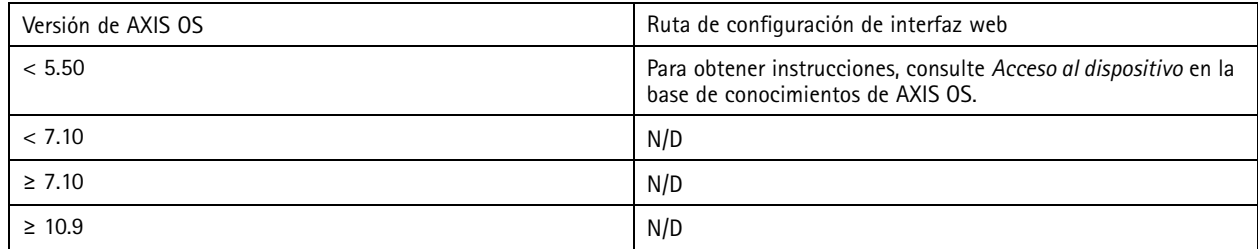

#### **ARP/Ping**

ARP/Ping era un método para configurar la dirección IP del dispositivo AXIS usando herramientas como AXIS IP Utility. Esta funcionalidad se ha eliminado de AXIS OS 7.10 y no está disponible en versiones posteriores. Recomendamos desactivar la función en dispositivos Axis con AXIS OS 7.10 y versiones anteriores.

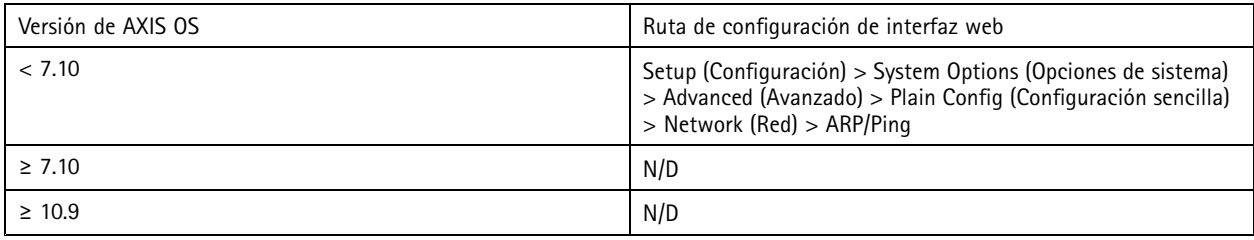

### **IP address filter (Filtro de direcciones IP)**

*CSC n.<sup>º</sup> 1: Inventario y control de activos empresariales CSC N.º 4: Configuración segura de activos y software empresariales CSC N.º 13: Supervisión y defensa de redes*

El filtrado de direcciones IP impide que clientes no autorizados accedan al dispositivo Axis. Recomendamos que configure el dispositivo para permitir las direcciones IP de los hosts de red autorizados <sup>o</sup> para denegar las direcciones IP de los hosts de red no autorizados.

Si decide permitir direcciones IP, asegúrese de añadir <sup>a</sup> su lista todos los clientes autorizados (servidor VMS <sup>y</sup> clientes administrativos).

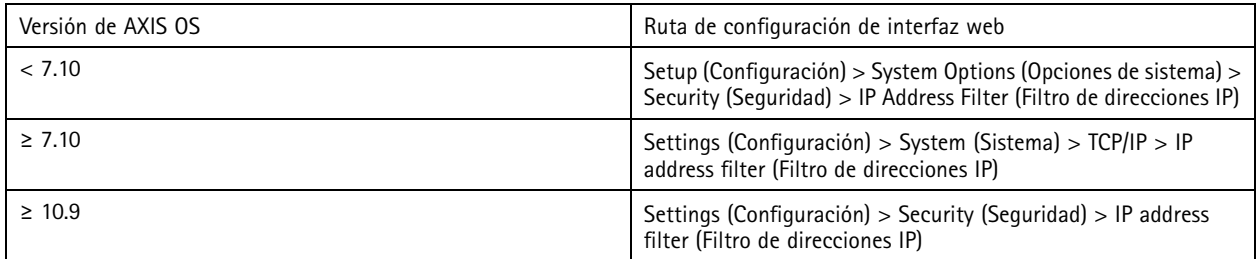

#### **HTTPS**

*CSC N.º 3: Protección de datos*

HTTP y HTTPS están activados de forma predeterminada en los dispositivos Axis <sup>a</sup> partir de AXIS OS 7.20. Aunque el acceso HTTP no es seguro y no tiene cifrado, HTTPS cifra el tráfico entre el cliente y el dispositivo Axis. Recomendamos que utilice HTTPS para todas las tareas administrativas del dispositivo Axis.

### Protección básica

Para obtener instrucciones de configuración, consulte *Solo HTTPS en la página 22* y *Codificadores HTTPS en la página 22*.

#### **Solo HTTPS**

Le recomendamos que configure el dispositivo de Axis para que utilice HTTPS solo (sin que sea posible acceder <sup>a</sup> HTTP). Esto activará automáticamente HSTS (HTTP Strict Transport Security), lo que mejorará aún más la seguridad del dispositivo.

A partir de AXIS OS 7.20, los dispositivos de Axis se incluyen con un certificado con firma propia. Aunque el diseño no garantiza la confianza de un certificado con firma propia, es adecuado acceder de forma segura al dispositivo de Axis durante la configuración inicial <sup>y</sup> cuando no hay ninguna infraestructura de clave pública (PKI) disponible. Si se encuentra disponible, el certificado con firma propia debe eliminarse y sustituirse por los certificados de cliente firmados correctamente emitidos por una autoridad de PKI de elección. A partir de AXIS OS 10.10, el certificado con firma propia se ha sustituido por el certificado de ID de dispositivo seguro IEEE 802.1AR.

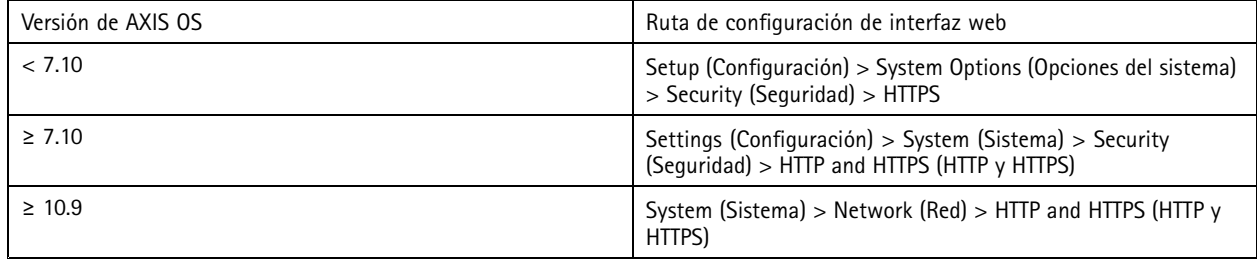

#### **Codificadores HTTPS**

Los dispositivos Axis admiten y utilizan los conjuntos de cifrado TLS 1.2 y TLS 1.3 para cifrar de forma segura las conexiones HTTPS. La versión y el conjunto de cifrado TLS específicos utilizados dependen del cliente que se conecta al dispositivo de Axis y se negociará en consecuencia. Una vez que haya restablecido los ajustes predeterminados de fábrica del dispositivo Axis, es posible que la lista de cifrado se actualice automáticamente según la configuración de prácticas recomendadas más reciente disponible proporcionada por Axis.

Para obtener referencias y transparencia, utilice los paquetes de cifrado seguros y seguros enumerados en *TLS 1.2 <sup>e</sup> inferior en la página 22* y *TLS 1.3 en la página 22*.

#### **TLS 1.2 <sup>e</sup> inferior**

ECDHE-ECDSA-AES128-GCM-SHA256:ECDHE-RSA-AES128-GCM-SHA256:ECDHE-ECDSA-AES256-GCM-SHA384:ECDHE-RSA-AES256-GCM-SHA384:ECDHE-ECDSA-CHACHA20-POLY1305:ECDHE-RSA-CHACHA20- POLY1305:DHE-RSA-AES128-GCM-SHA256:DHE-RSA-AES256-GCM-SHA384

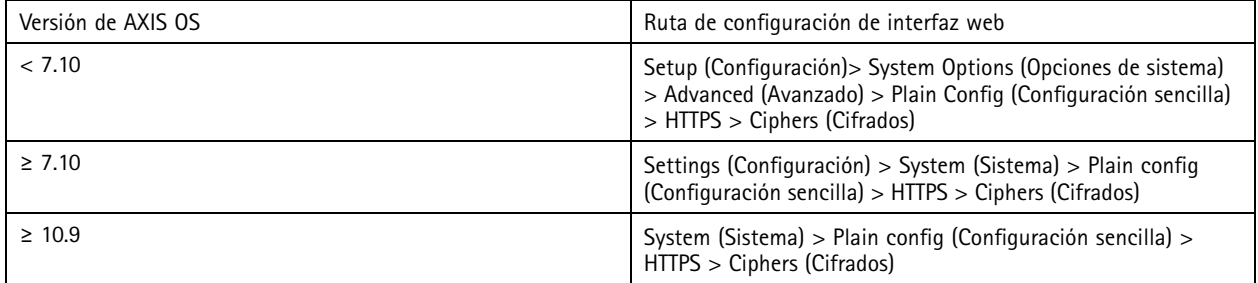

#### **TLS 1.3**

De forma predeterminada, solo están disponibles los conjuntos de cifrado fuertes según las especificaciones TLS 1.3:

TLS\_AES\_128\_GCM\_SHA256:TLS\_CHACHA20\_POLY1305\_SHA256:TLS\_AES\_256\_GCM\_SHA384

El usuario no puede configurar estas suites.

### Protección básica

#### **Registro de acceso**

*CSC n.<sup>º</sup> 1: Inventario y control de activos empresariales CSC N.º 8: Gestión de registros de auditoría*

El registro de acceso proporciona registros detallados de los usuarios que acceden al dispositivo Axis, lo que facilita tanto las auditorías como la gestión del control de acceso. Recomendamos habilitar esta característica y combinarla con un servidor syslog remoto para que el dispositivo Axis pueda enviar sus registros <sup>a</sup> un entorno de registro central. Esto simplifica el almacenamiento de los mensajes de registro y el tiempo de retención.

Para obtener más información, consulte *Registro de accesos al [dispositivo](https://help.axis.com/axis-os-knowledge-base#device-access-logging)* en la base de conocimientos de AXIS OS.

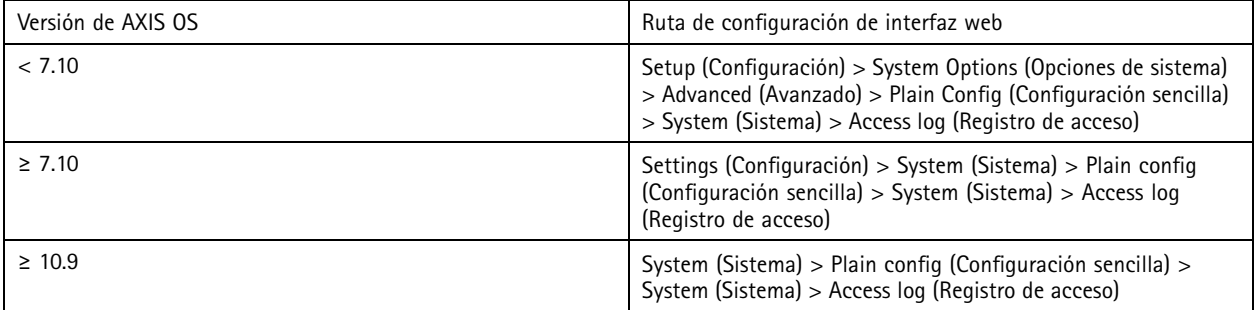

## **Accesorios antimanipulación física**

*CSC n.<sup>º</sup> 1: Inventario y control de activos empresariales CSC N.º 12: Gestión de infraestructuras de red*

Axis ofrece switches contra intrusión física y/o antimanipulación como accesorios opcionales para mejorar la protección física de los dispositivos Axis. Estos switches pueden activar una alarma que permite que los dispositivos Axis envíen una notificación <sup>o</sup> una alarma a clientes seleccionados.

Para obtener más información sobre los accesorios antimanipulación disponibles, consulte:

- *AXIS TA8501 Physical [Tampering](https://www.axis.com/products/axis-ta8501-physical-tampering-switch) Switch*
- *AXIS Dome [Intrusion](https://www.axis.com/products/axis-dome-intrusion-switch-c) Switch C*
- *[Interruptor](https://www.axis.com/products/axis-door-switch-a) de puerta AXIS A*

### <span id="page-23-0"></span>Protección ampliada

### Protección ampliada

Las instrucciones de protección ampliada se basan en los temas de protección descritos en *Protección [predeterminada](#page-3-0) en la página [4](#page-3-0)* y *[Protección](#page-11-0) básica en la página [12](#page-11-0)*. No obstante, aunque puede aplicar las instrucciones de protección predeterminadas y básicas directamente en su dispositivo Axis, el sistema de protección ampliado requiere la participación activa de toda la cadena de suministro del proveedor, la organización del usuario final <sup>y</sup> la infraestructura de TI y/o red existentes.

#### **Limitar la exposición <sup>a</sup> Internet**

#### *CSC n.<sup>º</sup> 12: Gestión de infraestructuras de red*

No recomendamos que exponga el dispositivo Axis como un servidor web público ni que, de otro modo, proporcione acceso <sup>a</sup> la red de clientes desconocidos al dispositivo. Para organizaciones pequeñas <sup>e</sup> individuos que no funcionan con un VMS <sup>o</sup> necesitan acceder <sup>a</sup> vídeo desde ubicaciones remotas, recomendamos utilizar AXIS Companion.

AXIS Companion utiliza software cliente Windows/iOS/Android, es gratuito <sup>y</sup> ofrece una manera sencilla de acceder al vídeo de forma segura sin necesidad de exponer el dispositivo Axis <sup>a</sup> Internet. Para obtener más información acerca de AXIS Companion, visite *[axis.com/companion](https://www.axis.com/products/axis-companion)*.

#### Nota

Todas las organizaciones que utilizan un VMS deben consultar al proveedor del VMS para conocer las prácticas recomendadas sobre el acceso de vídeo remoto.

#### **Limitar la exposición de la red**

#### *CSC n.<sup>º</sup> 12: Gestión de infraestructuras de red*

Una manera común de reducir los riesgos de exposición <sup>a</sup> la red es aislar física y virtualmente los dispositivos de red, así como de infraestructuras y aplicaciones relacionadas. Entre estas infraestructuras y aplicaciones se incluyen software de gestión de vídeo (VMS), grabadoras de vídeo en red (NVR) <sup>y</sup> otros tipos de equipos de vigilancia.

Recomendamos que aísle sus dispositivos Axis y las infraestructuras y aplicaciones relacionadas en una red local que no esté conectada <sup>a</sup> su red de producción y empresarial.

Para aplicar protección básica, proteja la red local <sup>y</sup> su infraestructura (router, switches) frente <sup>a</sup> accesos no autorizados mediante la adición de varios mecanismos de seguridad de red. Estos mecanismos son, por ejemplo, la segmentación de VLAN, las capacidades de enrutamiento limitadas, la red privada virtual (VPN) para el acceso de sitio <sup>a</sup> sitio <sup>o</sup> WAN, el firewall de la capa de red 2/3 <sup>y</sup> las listas de control de acceso (ACL).

Para ampliar la protección básica, recomendamos que aplique técnicas de inspección de red más avanzadas, como una inspección más profunda de paquetes y detección de intrusiones. Esto añadirá una protección integral y coherente contra amenazas dentro de la red. La protección de red ampliada requiere equipos de hardware y/o software dedicados.

#### **Barrido de vulnerabilidades de red**

*CSC n.<sup>º</sup> 1: Inventario y control de activos empresariales CSC N.º 12: Gestión de infraestructuras de red*

Puede utilizar escáneres de seguridad de red para realizar evaluaciones de vulnerabilidad de sus dispositivos de red. El propósito de una evaluación de la vulnerabilidad es proporcionar una revisión sistemática de las vulnerabilidades de seguridad potenciales y de las configuraciones incorrectas.

Recomendamos que realice evaluaciones periódicas de vulnerabilidad de sus dispositivos Axis y de su infraestructura relacionada. Antes de iniciar el barrido, asegúrese de que sus dispositivos Axis se han actualizado <sup>a</sup> la última versión disponible de AXIS OS, ya sea en LTS <sup>o</sup> en la ruta activa.

#### Protección ampliada

También recomendamos revisar el informe de barrido y filtrar falsos positivos conocidos para dispositivos Axis, que encontrará en la *Guía del escáner de [vulnerabilidades](https://help.axis.com/axis-os-vulnerability-scanner-guide) del sistema operativo AXIS*. Envíe el informe y las solicitudes adicionales en un ticket del servicio de soporte técnico al *Servicio de [asistencia](https://help.axis.com/axis-os-vulnerability-scanner-guide) técnica de Axis* en axis.com.

#### **Infraestructura de clave pública de confianza (PKI)**

*CSC N.º 3: Protección de datos CSC n.<sup>º</sup> 12: Gestión de infraestructuras de red*

Recomendamos que implemente certificados de cliente y servidor web en sus dispositivos Axis de confianza con firma de una autoridad de certificación pública <sup>o</sup> privada. Un certificado con firma de una autoridad de certificación (CA) con una cadena de certificación validada ayuda <sup>a</sup> eliminar las advertencias de certificados del navegador cuando se conecta <sup>a</sup> través de HTTPS. Un certificado con firma de CA también garantiza la autenticidad del dispositivo Axis cuando despliegue una solución de control de acceso <sup>a</sup> la red (NAC). Así se reduce el riesgo de ataques desde un ordenador que simula un dispositivo Axis.

Puede utilizar AXIS Device Manager, que viene con un servicio de autoridad de certificación integrado, para emitir certificados con firma para dispositivos Axis.

#### **Control de acceso <sup>a</sup> la red IEEE 802.1X**

*CSC N.º 6: Gestión del control de acceso CSC n.<sup>º</sup> 13: Supervisión y defensa de redes*

Los dispositivos Axis admiten el control de acceso <sup>a</sup> la red basado en puertos IEEE 802.1X mediante el método EAP-TLS. Para una protección óptima, recomendamos que utilice certificados de cliente firmados por una autoridad de certificación (CA) de confianza cuando autentique su dispositivo Axis.

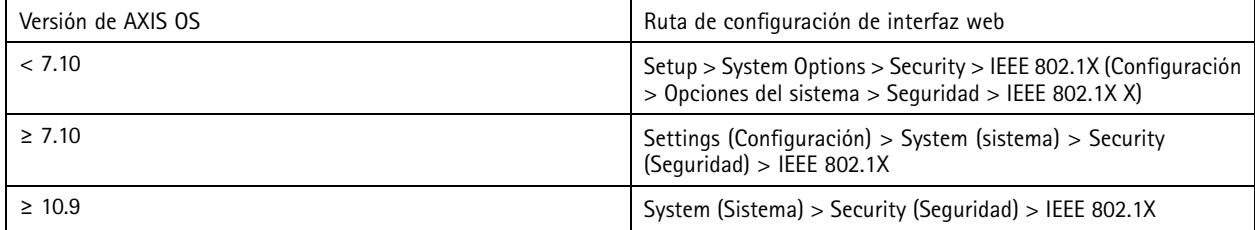

### **IEEE 802.1AE MACsec**

*CSC N.º 3: Protección de datos CSC n.<sup>º</sup> 6: Gestión del control de acceso*

Los dispositivos Axis son compatibles con 802.1AE MACsec que es un protocolo de red bien definido que protege criptográficamente los enlaces Ethernet punto <sup>a</sup> punto en la capa de red 2, lo que garantiza la confidencialidad y la integridad de las transmisiones de datos entre dos hosts. Como MACsec funciona en la capa baja 2 de la pila de red, añade una capa de seguridad adicional <sup>a</sup> los protocolos de red que no ofrecen capacidades de cifrado nativa (ARP, NTP, DHCP, LLDP, NTP, ETC.), así como los que sí le ofrecen información sobre el protocolo de internet (HTTPS, TLS).

El estándar IEEE 802.1AE MACsec describe dos modos de funcionamiento: un modo CAK estático/de clave pre compartida (PSK) configurable manualmente <sup>y</sup> un modo CAK automático de sesión maestra/dinámico que utiliza sesiones IEEE 802.1X EAP-TLS. El dispositivo Axis admite los dos modos.

Para obtener más información acerca de 802.1AE MACsec y cómo configurarlo en dispositivos con AXIS OS, consulte *IEEE [802.1AE](https://help.axis.com/en-us/axis-os-knowledge-base#ieee-802-1ae)* en la base de conocimientos de AXIS OS.

#### **IEEE 802.1AR Identidad del dispositivo seguro**

*CSC n.<sup>º</sup> 1: Inventario y control de activos empresariales CSC N.º 13: Supervisión y defensa de redes*

## Protección ampliada

Los dispositivos Axis con axis Edge Vault son compatibles con el estándar de red IEEE 802.1AR. Esto permite la integración automática y segura de dispositivos Axis en la red mediante el ID de dispositivo de Axis, un certificado único instalado en el dispositivo durante la producción. Para ver un ejemplo de incorporación de dispositivos segura, consulte *Integración de [dispositivos](https://help.axis.com/axis-aruba-secure-network-integration) Axis segura en redes de Aruba*.

Para obtener más información, consulte el documento técnico *Axis [Edge](https://www.axis.com/dam/public/0e/54/e6/axis-edge-vault-en-US-419338.pdf) Vault*. Para descargar la cadena de certificados de ID de dispositivo de Axis, que se utiliza para validar la identidad del dispositivo de los dispositivos de Axis, consulte el *repositorio de [infraestructura](https://www.axis.com/support/public-key-infrastructure-repository) de clave pública* en axis.com.

### **Supervisión SNMP**

*CSC n.<sup>º</sup> 8: Gestión de registros de auditoría*

Los dispositivos Axis admiten los siguientes protocolos SNMP:

- **SNMP v1**: admitido solo por motivos antiguos, no lo utilice.
- **SNMP v2c**: se puede utilizar en un segmento de red protegido.
- **SNMP v3**: recomendado para fines de supervisión.

Los dispositivos Axis también admiten la supervisión de MIB-II y AXIS Video MIB. Para descargar AXIS Video MIB, consulte *AXIS [Video](https://help.axis.com/axis-os-knowledge-base#axis-video-mib) MIB* en la base de conocimientos de AXIS OS.

Para obtener más información sobre cómo configurar SNMP en el sistema operativo AXIS, consulte *SNMP [\(Protocolo](https://help.axis.com/axis-os-knowledge-base#simple-network-management-protocol-snmp) de gestión de red simple)* en la base de conocimientos de AXIS OS.

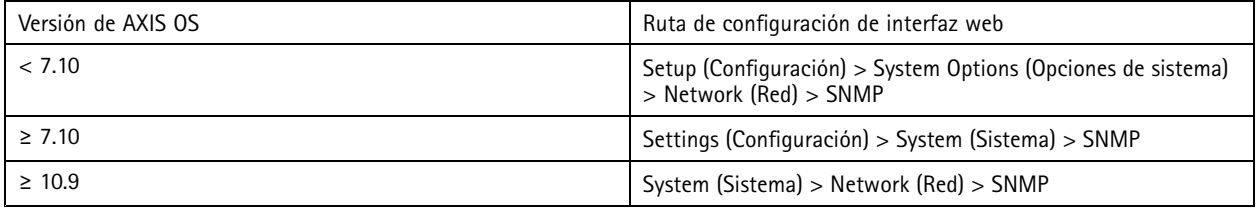

#### **Syslog remoto**

*CSC n.<sup>º</sup> 8: Gestión de registros de auditoría*

Puede configurar un dispositivo Axis para que envíe todos sus mensajes de registro cifrados <sup>a</sup> un servidor syslog central. Esto facilita las auditorías <sup>y</sup> evita que los mensajes de registro se eliminen en el dispositivo Axis, ya sea intencionada/maliciosamente <sup>o</sup> de forma no intencionada. En función de las políticas de la empresa, también puede ofrecer un tiempo de conservación ampliado de los registros de dispositivos.

Para obtener más información sobre cómo habilitar el servidor syslog remoto en distintas versiones del sistema operativo AXIS, consulte *[Syslog](https://help.axis.com/axis-os-knowledge-base#syslog)* en la base de conocimientos de AXIS OS.

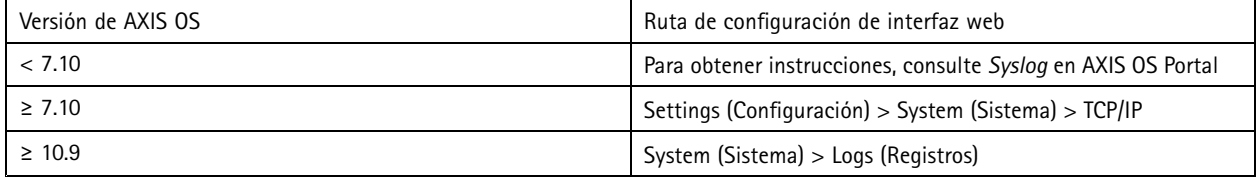

### **Transmisión de vídeo segura (SRTP/RTSPS)**

*CSC N.º 3: Protección de datos*

## Protección ampliada

A partir de AXIS OS 7.40, los dispositivos Axis admiten la transmisión segura de vídeo <sup>a</sup> través de RTP, lo que se conoce también como SRTP/RTSPS. SRTP/RTSPS utiliza un método seguro de transporte cifrado de extremo <sup>a</sup> extremo para asegurarse de que solo los clientes autorizados reciben la transmisión de vídeo desde el dispositivo Axis. Recomendamos habilitar SRTP/RTSPS si su sistema de gestión de vídeo (VMS) lo admite. Si está disponible, utilice SRTP en lugar de transmisión de vídeo RTP sin cifrar.

Nota

SRTP/RTSPS solo cifra los datos de transmisión de vídeo. En el caso de tareas de configuración administrativa, recomendamos habilitar HTTPS solo para cifrar este tipo de comunicación.

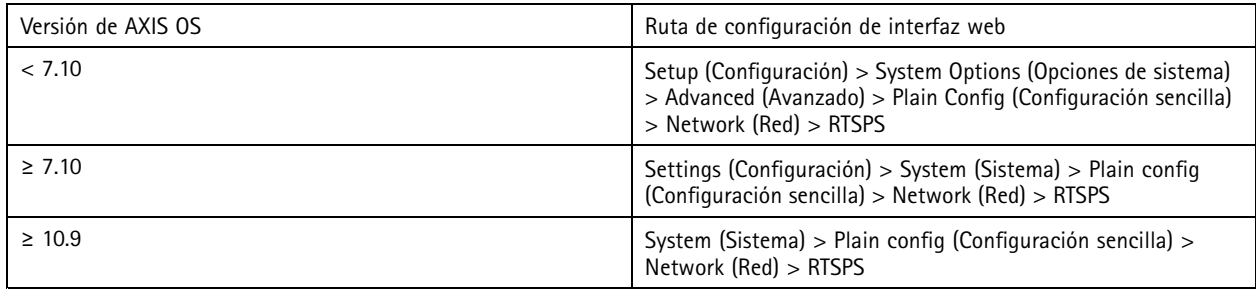

#### **Vídeo firmado**

*CSC N.º 3: Protección de datos*

A partir de AXIS OS 10.11, los dispositivos Axis con Axis Edge Vault admiten vídeo firmado. Con el vídeo firmado, los dispositivos Axis pueden añadir una firma <sup>a</sup> su transmisión de vídeo para asegurarse de que el vídeo esté intacto y comprobar su origen realizando un seguimiento hasta el dispositivo que lo ha producido. El sistema de gestión de vídeo (VMS) <sup>o</sup> el sistema de gestión de pruebas (EMS) también pueden verificar la autenticidad del vídeo proporcionado por un dispositivo Axis.

Para obtener más información, consulte el informe técnico *Axis [Edge](https://www.axis.com/dam/public/0e/54/e6/axis-edge-vault-en-US-419338.pdf) Vault*. Para buscar los certificados root de Axis que se utilizan para validar la autenticidad del vídeo firmado, consulte *Acceso al [dispositivo](https://help.axis.com/axis-os-knowledge-base#device-access)* en la base de conocimientos de AXIS OS.

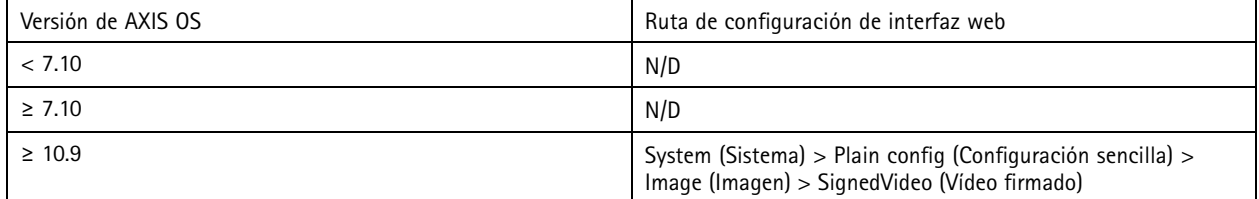

### <span id="page-27-0"></span>Guía de inicio rápido

### Guía de inicio rápido

La guía de inicio rápido ofrece una breve descripción general de los ajustes que debe configurar cuando proteja los dispositivos Axis con AXIS OS 5.51 y versiones posteriores. Cubre los temas de protección descritos en *[Protección](#page-11-0) básica en la página [12](#page-11-0)*, sin embargo, no cubre los temas en *[Protección](#page-23-0) ampliada en la página [24](#page-23-0)* ya que requieren una configuración amplia y específica del cliente caso <sup>a</sup> caso.

Recomendamos que utilice AXIS Device Manager para proteger varios dispositivos Axis de una forma rápida y económica. Si necesita utilizar otra aplicación para la configuración de dispositivos <sup>o</sup> solo necesita mejorar la seguridad de unos pocos dispositivos Axis, recomendamos el uso de la API de VAPIX.

#### **Errores de configuración habituales**

#### **Dispositivos expuestos <sup>a</sup> Internet**

*CSC N.º 12: Gestión de infraestructuras de red*

No recomendamos que exponga el dispositivo Axis como un servidor web público ni que, de otro modo, proporcione acceso <sup>a</sup> la red de clientes desconocidos al dispositivo. Para obtener más información, vea *Limitar la exposición <sup>a</sup> Internet en la [página](#page-23-0) [24](#page-23-0)*.

#### **Contraseña común**

*CSC N.º 4: Configuración segura de activos y software empresariales CSC N.º 5: Administración de cuentas*

Le recomendamos encarecidamente que utilice una contraseña única para cada dispositivo en lugar de una contraseña genérica para todos los dispositivos. Para obtener instrucciones, consulte *Establecer contraseña de root del [dispositivo](#page-12-0) en la página [13](#page-12-0)* y *[Crear](#page-13-0) cuentas [dedicadas](#page-13-0) en la página [14](#page-13-0)*.

#### **Acceso anónimo**

*CSC N.º 4: Configuración segura de activos y software empresariales CSC N.º 5: Administración de cuentas.*

No recomendamos que permita que usuarios anónimos accedan <sup>a</sup> los ajustes de vídeo y configuración del dispositivo sin necesidad de proporcionar credenciales de inicio de sesión. Para obtener más información, vea *Acceso con [credencial](#page-3-0) en la página [4](#page-3-0)* .

**Comunicación segura desactivada** *CSC n.<sup>º</sup> 3: Protección de datos*

No recomendamos que utilice el dispositivo mediante métodos de acceso y comunicación no seguros, como HTTP <sup>o</sup> autenticación básica, en la que las contraseñas se transfieren sin cifrado. Para obtener más información, vea *HTTPS activado en la [página](#page-7-0) [8](#page-7-0)* . Para obtener recomendaciones de configuración, consulte *[Autenticación](#page-7-0) digest en la página [8](#page-7-0)* .

#### **Versión desfasada de AXIS OS**

*CSC n.<sup>º</sup> 2: Inventario y control de activos de software*

Le recomendamos encarecidamente que utilice el dispositivo Axis con la última versión disponible de AXIS OS, ya sea en LTS <sup>o</sup> en una ruta activa. Ambas pistas ofrecen las correcciones de errores y correcciones de seguridad más recientes. Para obtener más información, vea *[Actualización](#page-11-0) <sup>a</sup> la versión más reciente del sistema operativo AXIS en la página [12](#page-11-0)*.

#### **Seguridad básica mediante API VAPIX**

Puede utilizar la API de VAPIX para mejorar la seguridad de sus dispositivos Axis en función de los temas tratados en *[Protección](#page-11-0) básica en la [página](#page-11-0) [12](#page-11-0)*. En esta tabla puede encontrar todos los ajustes básicos de configuración de seguridad independientemente de la versión del sistema operativo AXIS de su dispositivo Axis.

Es posible que algunos ajustes de configuración ya no estén disponibles en la versión de AXIS OS de su dispositivo puesto que algunas funciones se han eliminado con el tiempo para aumentar la seguridad. Si recibe un error al emitir la llamada <sup>a</sup> VAPIX, podría ser una indicación de que la funcionalidad ya no está disponible en la versión del sistema operativo AXIS.

# Guía de inicio rápido

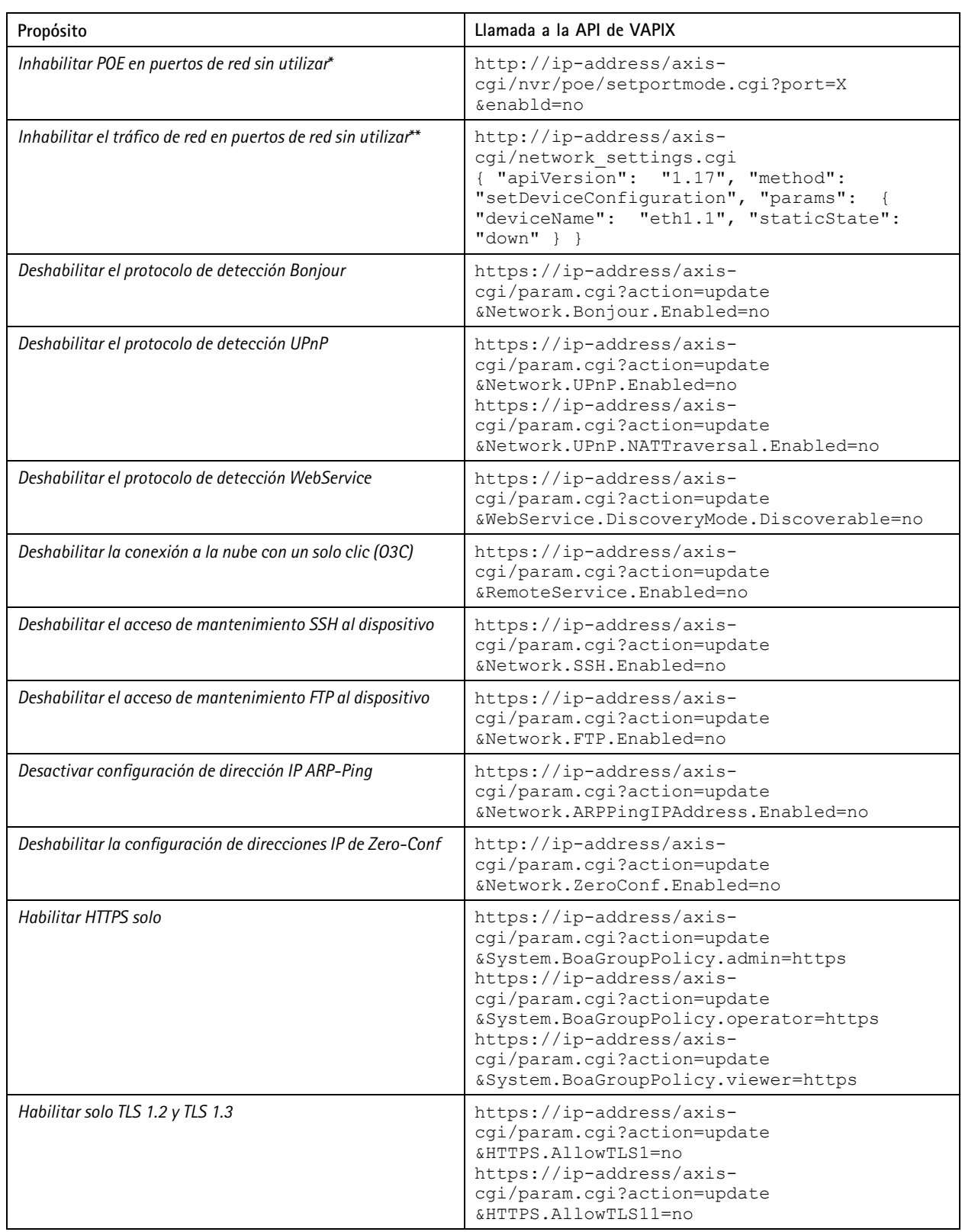

## Guía de inicio rápido

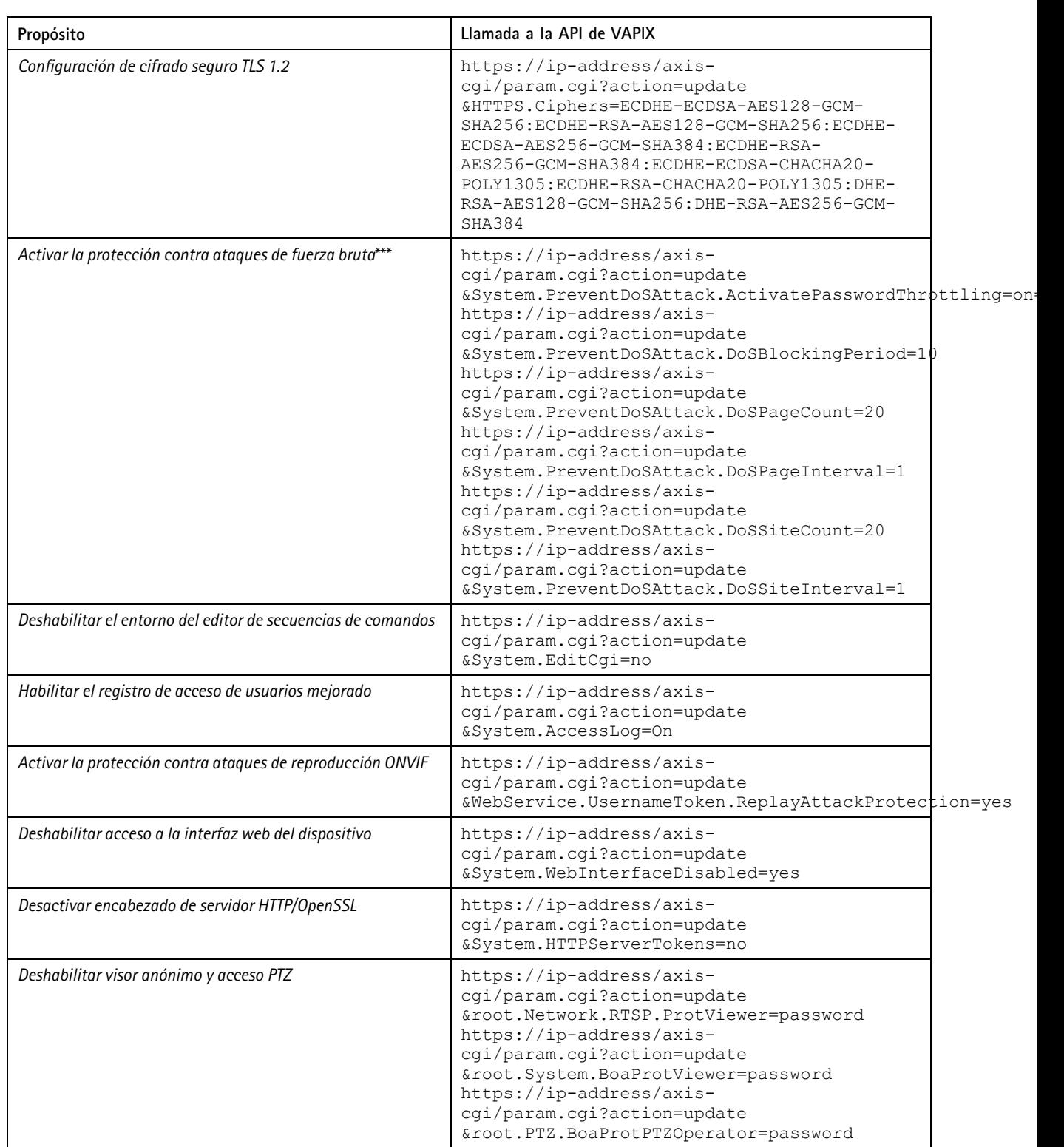

\* Sustituya "X" por el número de puerto real en "port=X". Ejemplos: "port=1" will disable port 1 and "port=2" will disable port 2.<br>\*\* Replace "1" with the actual port number in "eth1.1". Ejemplos: "eth1.1" will disable por

### Guía de inicio rápido

\*\*\* After 20 failed login attempts within one second, the client IP address is blocked for 10 seconds. Every following failed request within the 30 seconds page interval will result in the DoS blocking period being extended by another 10 seconds.

## **Seguridad básica mediante AXIS Device Manager (Extend)**

Puede utilizar AXIS Device Manager y AXIS Device Manager Extend para aumentar la seguridad de sus dispositivos Axis en función de los temas tratados en *[Protección](#page-11-0) básica en la página [12](#page-11-0)*. Utilice este *archivo de [configuración](https://www.axis.com/dam/public/6f/6e/97/axis-os-hardening-configuration-en-US-403153.cfg)*, que consta de los mismos ajustes de configuración enumerados en *[Seguridad](#page-27-0) básica mediante API VAPIX en la página [28](#page-27-0)*.

Es posible que algunos ajustes de configuración ya no estén disponibles en la versión de AXIS OS de su dispositivo puesto que algunas funciones se han eliminado con el tiempo para aumentar la seguridad. AXIS Device Manager y AXIS Device Manager Extend eliminarán automáticamente estos ajustes de la configuración de seguridad.

#### Nota

Una vez cargado el archivo de configuración, el dispositivo Axis solo se configurará en HTTPS y la interfaz web se desactivará. Puede modificar el archivo de configuración según sus necesidades, por ejemplo, eliminando <sup>o</sup> añadiendo parámetros.

AXIS OS Hardening Guide **Fecha:** Septiembre 2023 © Axis Communications AB, 2022 - 2023 N.º de pieza

Ver . M43.2